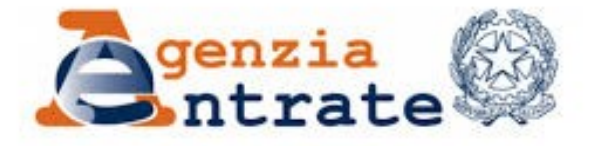

Direzione Regionale della Sardegna

# COME EFFETTUARE CONSULTAZIONI CATASTALI E IPOTECARIE DAL SITO INTERNET DELL'AGENZIA DELLE ENTRATE

**Consultazione personale Visura catastale telematica Ispezione ipotecaria telematica**

# CONSULTAZIONI PERSONALI

Il servizio di consultazione online consente l'accesso alla banca dati catastale e ipotecaria relativamente agli immobili di cui il soggetto richiedente risulti titolare, anche per quota, del diritto di proprietà o di altri diritti reali di godimento e ottenere **a titolo gratuito e in esenzione da tributi**, su file in formato pdf, visure attuali e storiche dell'unità immobiliare, visure della mappa, visure planimetriche e ispezioni ipotecarie.

Per accedere al servizio è necessario uno dei seguenti requisiti:

- essere in possesso di credenziali SPID (Sistema Pubblico di Identità Digitale)

- essere in possesso di una Carta di Identità Elettronica
- essere abilitati ai [servizi telematici Entratel/Fisconline](https://telematici.agenziaentrate.gov.it/Main/index.jsp)
- (fino al 30 settembre 2021 e solo per chi è già in possesso di credenziali valide)
	- essere in possesso di una Carta Nazionale Servizi

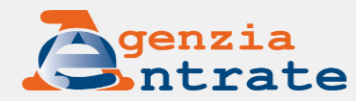

#### $\triangle$  Esci

#### $\overline{11}$

#### sta sui servizi digitali

:e con un provvedimento del Direttore dell'Agenzia delle Entrate, pubblicato il 15 gennaio 2021, le regole e modalità ative dell'imposta sui servizi digitali, che prevede un'aliquota del 3 per cento sui ricavi derivanti da determinati servizi i realizzati da soggetti esercenti attività d'impresa. Il provvedimento tiene conto delle osservazioni ricevute dagli :ori tramite la consultazione pubblica conclusa a dicembre

adimento del 15 gennaio 2021

#### Itazione pubblica

 $\bullet\hspace{0.1cm} \bullet\hspace{0.1cm} \bullet\hspace{0.1cm} \bullet\hspace{0.1cm} \bullet\hspace{0.1cm} \bullet\hspace{0.1cm} \bullet\hspace{0.1cm} \bullet\hspace{0.1cm} \bullet\hspace{0.1cm}$ 

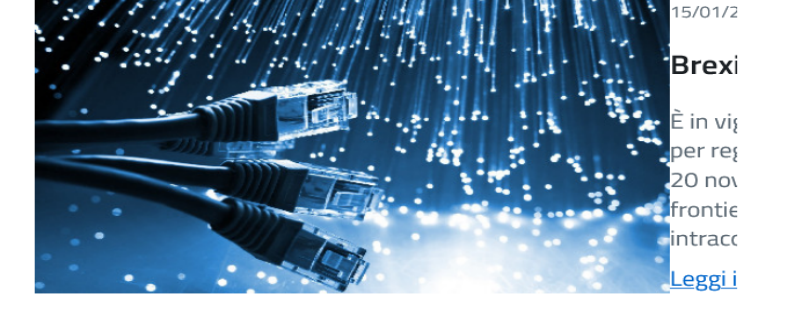

#### Tutte le notizie

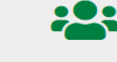

#### Cittadini

- $\blacktriangleright$  Visura catastale
- Dichiarazione di successione
- ← Ristrutturazioni edilizie
- Accredito rimborsi
- ◆ Vedi tutti

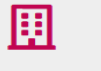

#### Imprese

- 
- 
- Regime forfetario agevolato

Dichiarazione Iva

← Archivio Vies

 $\blacktriangleright$  Compliance

◆ Vedi tutti

- -

#### Professionisti

- $\blacktriangleright$  Partita Iva  $\vee$  Isa
- ◆ Liquidazioni periodiche Iva
- ← Archivio Vies
- ◆ Vedi tutti

## **KSJ**

#### Intermediari

- $\triangleright$  Docfa
- $\blacktriangleright$  Pregeo ← Adempimento Unico
- Locazioni brevi
- ◆ Vedi tutti

#### 皿 Enti e PA

- $\blacktriangleright$  5 per mille
- $\blacktriangleright$  Dichiarazione Irap
- ← Portale per i Comuni
- Comunicazioni operatori finanziari

#### ◆ Vedi tutti

#### **Servizi**

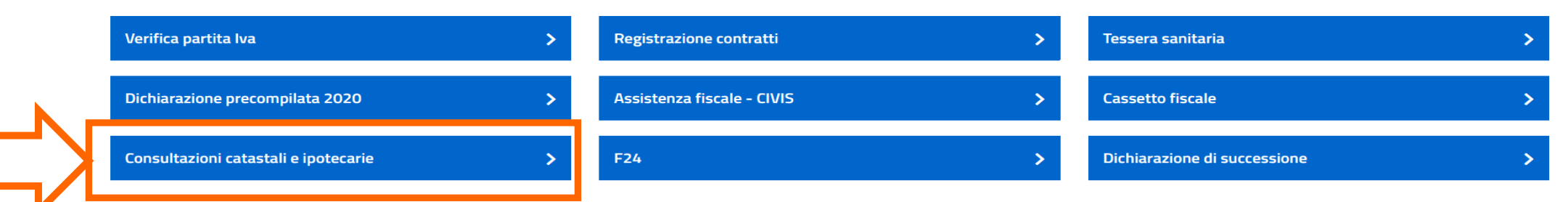

#### **CONSULTAZIONE PERSONALE**

### Consultazione personale online

#### **INFORMAZIONI**

Che cos'è

Consultazione personale in ufficio

Modelli e istruzioni

Normativa e prassi

#### **SERVIZI**

Consultazione personale online

Il servizio permette agli utenti registrati ai servizi telematici Entratel/Fisconline, di consultare la banca dati catastale e ipotecaria, a titolo gratuito e in esenzione da tributi, relativamente agli immobili di cui il soggetto richiedente, sia esso persona fisica o soggetto diverso dalla persona fisica (società, ente pubblico o privato, associazione), risulti titolare, anche per quota, del diritto di proprietà o di altri diritti reali di godimento.

In particolare:

- · le persone fisiche possono accedere direttamente ai servizi Fisconline/Entratel mediante le credenziali di autenticazione alla piattaforma telematica dell'Agenzia delle Entrate e l'indicazione del codice PIN:
- · i soggetti diversi dalle persone fisiche (società, enti pubblici o privati, associazioni), registrate ai medesimi servizi, possono accedere alle informazioni tramite i soggetti incaricati, abilitati dal proprio Gestore.

L'estrazione delle informazioni avviene esclusivamente in base al codice fiscale del titolare dell'abilitazione ai servizi Fisconline o Entratel (sia esso persona fisica o non fisica). Il sistema fornisce, se presenti, anche gli eventuali soggetti che hanno dati anagrafici/denominazione differenti, ma stesso codice fiscale. Il sistema visualizza, inoltre, eventuali persone fisiche con ulteriori codici fiscali conosciuti (collegati) in Anagrafe Tributaria (AT).

Risultato della ricerca è la lista delle province in cui si trovano i beni di cui risulta all'attualità "intestatario catastale".

Selezionata una provincia è possibile richiedere la visura per soggetto all'attualità, senza la necessità di fornire ulteriori restrizioni su un singolo comune. Non è prevista la richiesta di visura storica per soggetto.

In alternativa, selezionata la provincia e successivamente l'immobile di interesse, si possono ottenere:

- · "Visura per immobile attuale" per l'unità immobiliare selezionata, che fornisce anche i dati degli eventuali altri intestatari;
- "Visura per immobile storica" per l'unità immobiliare selezionata, ove non sono riportati i dati degli eventuali altri intestatari;
- · "Visura della mappa" per la particella di catasto terreni selezionata;
- · "Visura planimetrica" per l'unità immobiliare urbana selezionata;
- · "Ispezione ipotecaria" per l'unità immobiliare selezionata e il soggetto: il risultato della ricerca è l'elenco delle formalità (trascrizioni, iscrizioni ed annotamenti) nelle quali il soggetto, identificato con il codice fiscale attuale e referenziato come soggetto a favore o contro, è associato all'immobile selezionato; da questo elenco è possibile consultare le singole note e, ove disponibile, il relativo titolo.

Pertanto, non potranno essere reperite per via telematica le formalità in cui gli immobili sono individuati con identificativi catastali diversi da quelli attuali, né quelle in cui per il soggetto è stato indicato un codice fiscale diverso da quello attuale (o comunque diverso da quello utilizzato in sede di abilitazione ai servizi Fisconline o Entratel). Non sono inoltre disponibili le trascrizioni, iscrizioni e relative annotazioni eseguite prima dell'automazione delle Conservatorie.

Sono inoltre escluse le formalità eseguite "a favore" del richiedente che si riferiscono a:

- · trascrizione di atti esecutivi e cautelari (sequestri, pignoramenti)
- · trascrizione di domande giudiziali
- · iscrizione di ipoteca.

Per ispezionare eventuali formalità non reperibili in via telematica è sempre possibile rivolgersi al competente Servizio di Pubblicità Immobiliare.

I documenti prodotti sono tutti in formato pdf e riportano nell'intestazione rispettivamente la frase "Visura telematica esente al titolare di diritti reali" o "Ispezione telematica esente al titolare di diritti reali".

Accedi alla "Consultazione personale'

#### **Entratel - Fisconline**

Registrazione

**Statistiche** 

#### Avvisi dei Servizi Telematici

#### Assistenza ai Servizi Telematici

Domande frequenti

## Accedi al servizio Entratel - Fisconline

Ti trovi in: Entratel Fisconline

# diverse possibilità

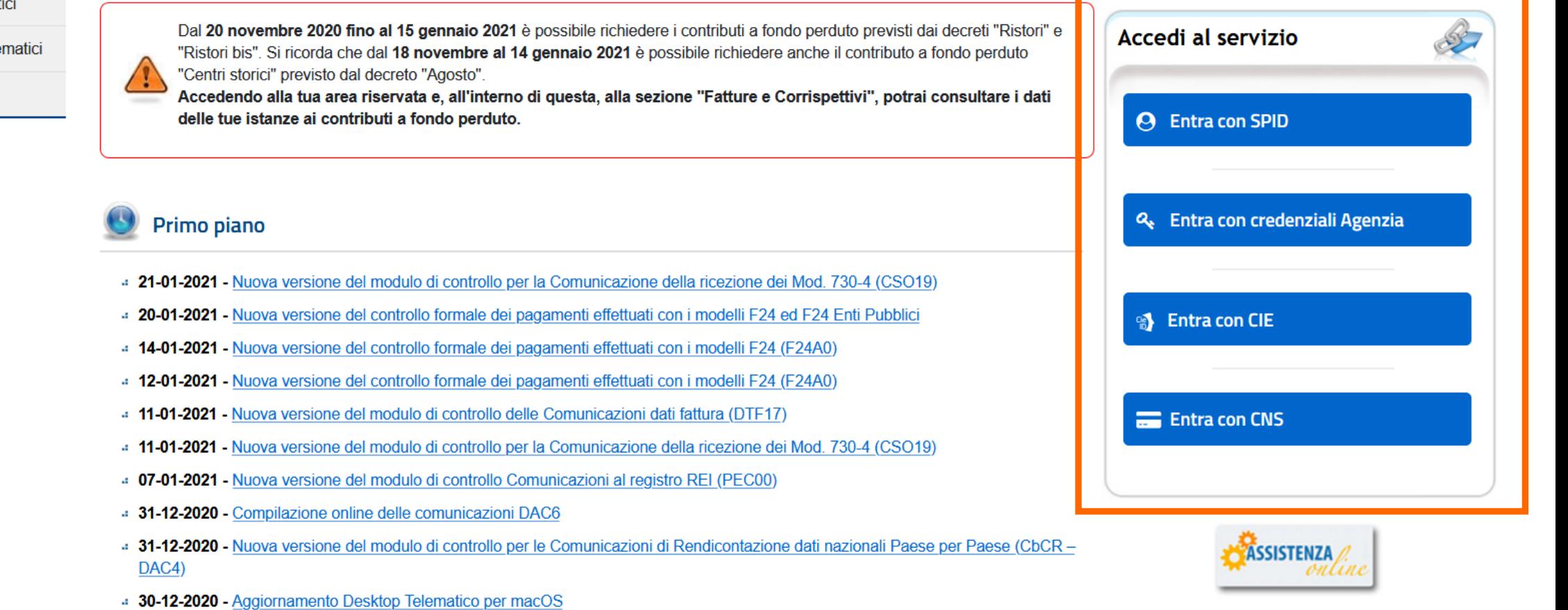

- 4 30-12-2020 Nuova versione dell'applicazione SID Gestione flussi CRS-DAC2
- 23-12-2020 Bonus pubblicità 2021 presentazione dall'8 gennaio 2021
- 15-12-2020 Proroga di validità delle deleghe ai servizi di fatturazione

# 1. Entra con SPID

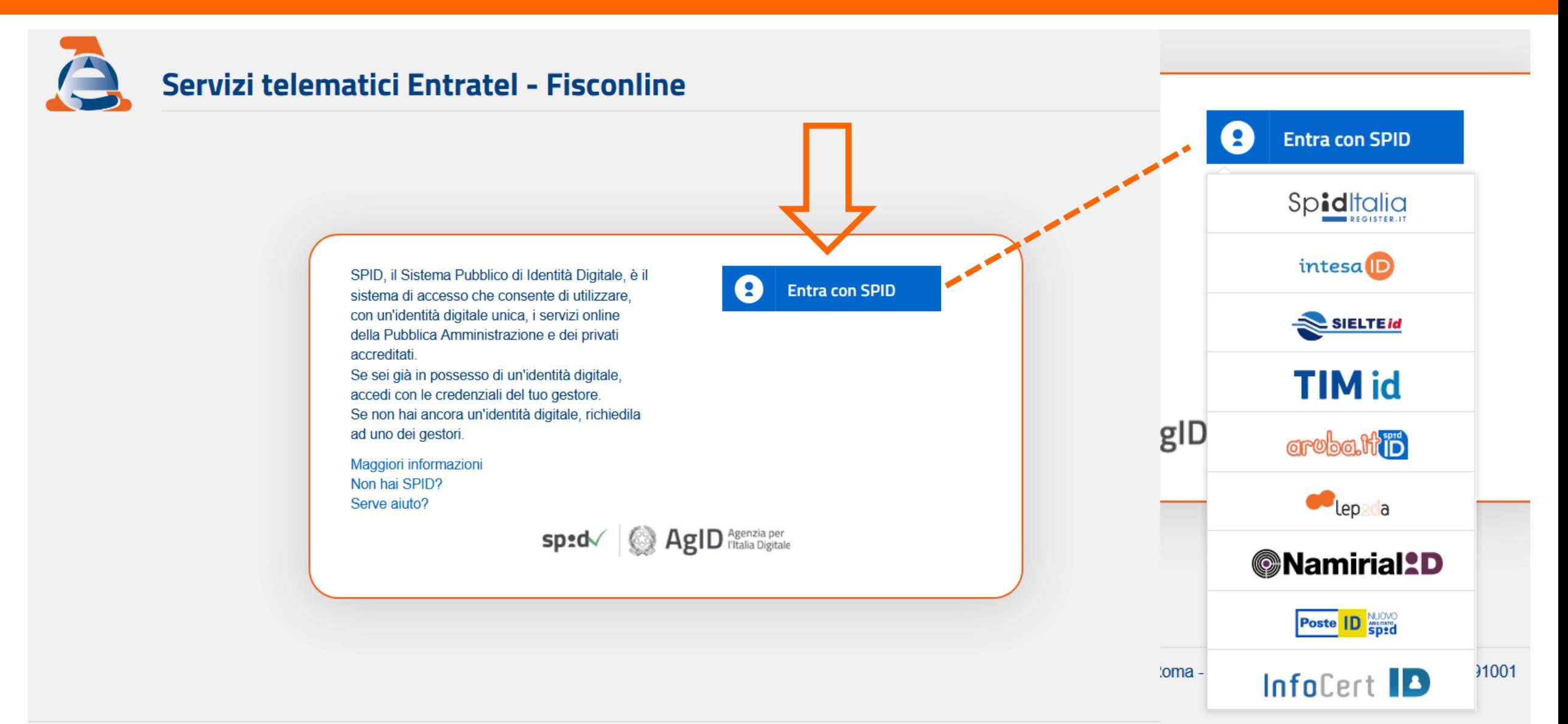

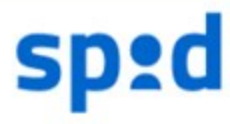

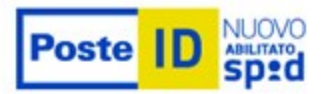

## Richiesta di accesso di livello SPID 2 da Agenzia delle Entrate

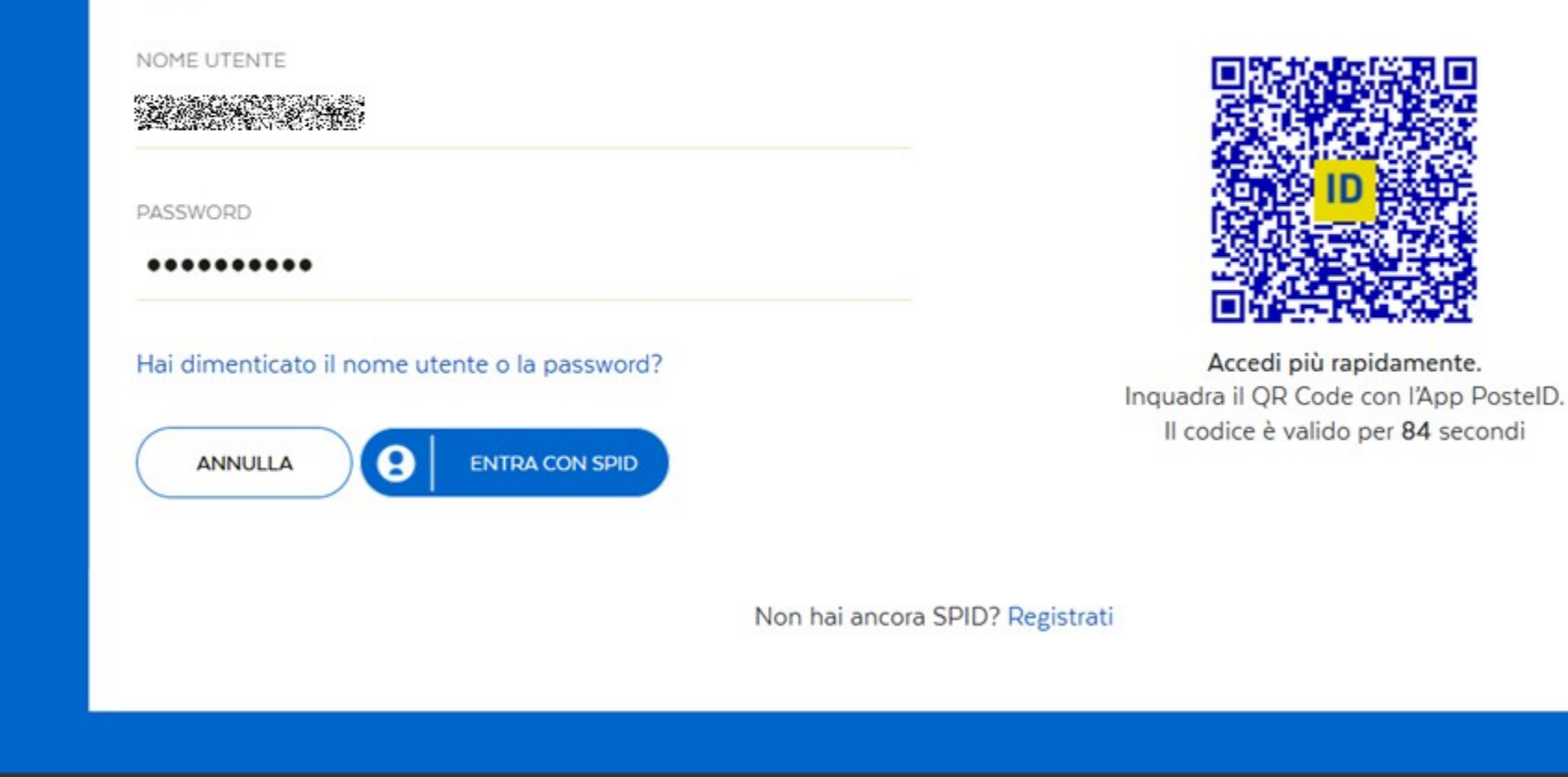

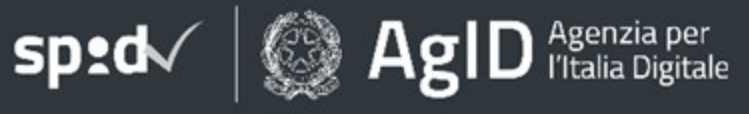

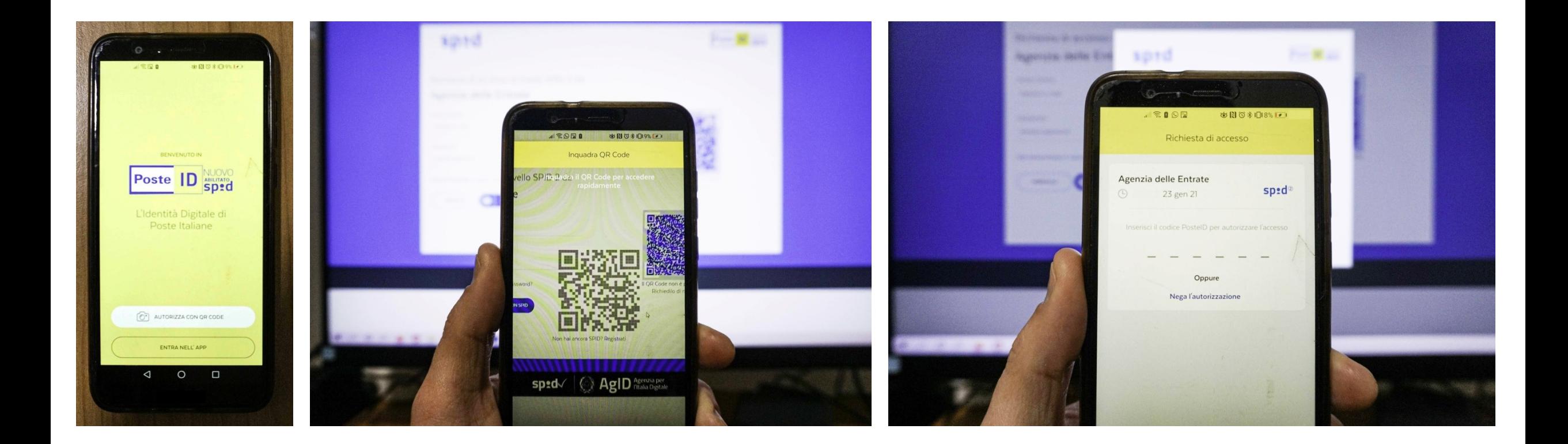

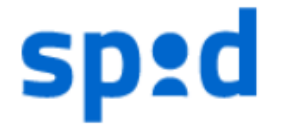

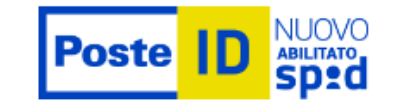

Richiesta di accesso di livello SPID 2 da

## Agenzia delle Entrate

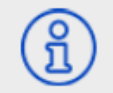

I seguenti dati stanno per essere inviati al fornitore dei servizi

Codice fiscale

NON ACCONSENTO **ACCONSENTO** 

Per consultare l'informativa sul trattamento dei dati personali ai sensi del Regolamento 2016/679/UE clicca qui

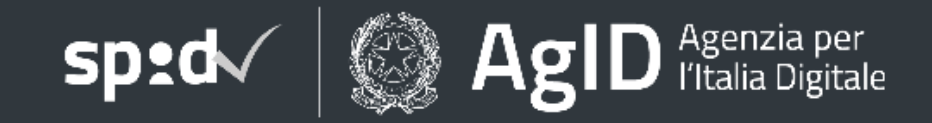

# 2. Entra con CIE

MINISTERO

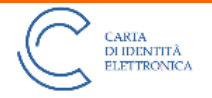

## Seleziona la modalità di autenticazione

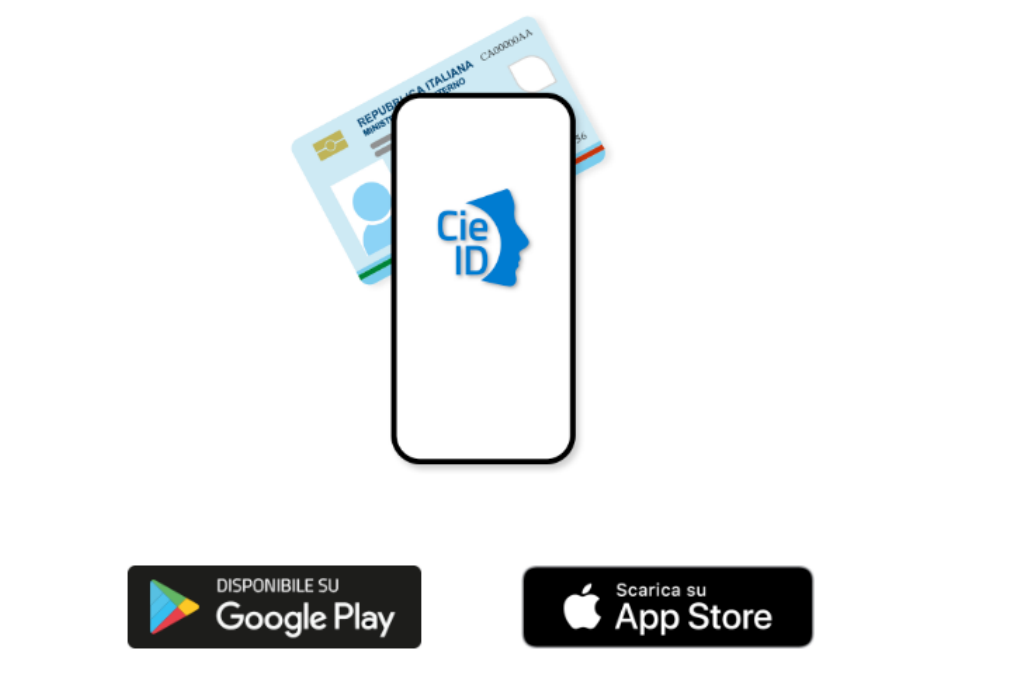

Per autenticarti tramite uno smartphone con Android 6.0 o superiore, o iOS 13 o superiore, dotati di tecnologia NFC, munisciti della nuova Carta d'identità elettronica e assicurati di avere l'applicazione Cie ID installata e configurata correttamente.

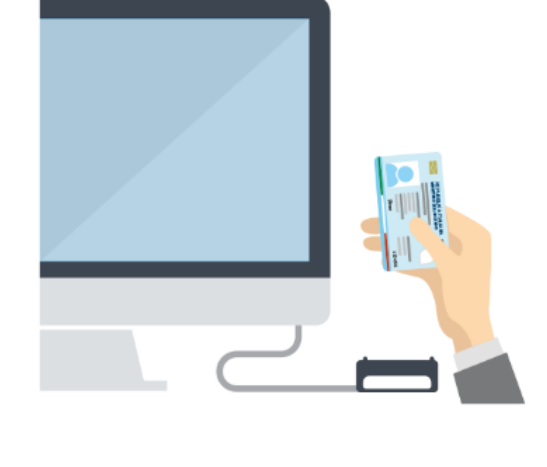

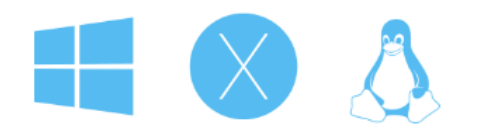

Per autenticarti con un lettore di smartcard contactless utilizzando un computer con Windows, Mac o Linux, dotati della nuova Carta d'identità elettronica. Assicurati inoltre di avere il software Cie installato e configurato correttamente e di appoggiare la carta sul lettore prima di cliccare sul pulsante prosegui.

Prosegui con smartphone

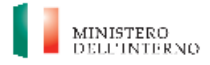

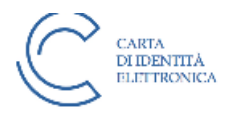

## Inserisci il numero di serie della tua Carta d'Identità Elettronica

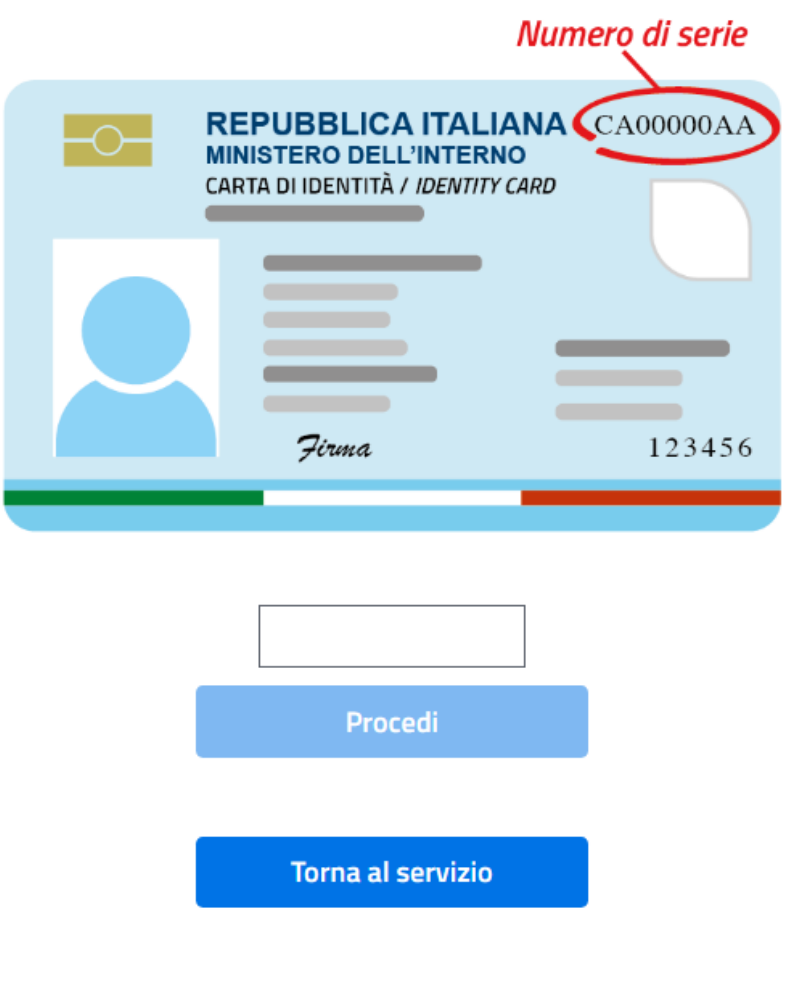

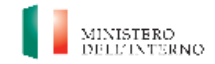

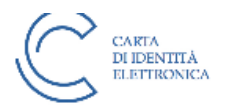

## Completa l'autenticazione con CIE ID

## **FASE 1 - Scansiona il codice QR**

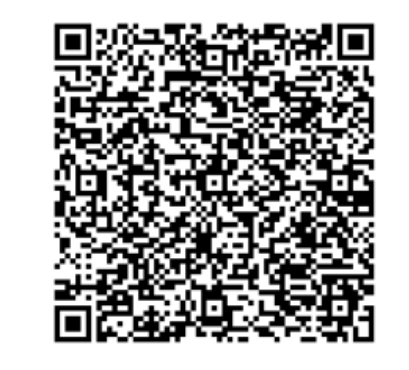

## **FASE 2 - Inserisci il codice OTP**

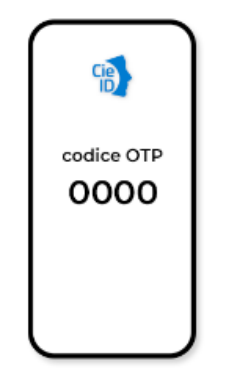

Apri l'applicazione Cie ID sul tuo smartphone e utilizza l'apposita funzione di scansione del codice QR. Completa poi l'autenticazione seguendo le indicazioni fornite dall'applicazione per generare il codice di sicurezza OTP.

Per tutelare la sicurezza della tua identità digitale il codice QR sarà valido ancora per 3:26 minuti.

Procedi

Inserisci il codice OTP mostrato dall'applicazione Cie ID.

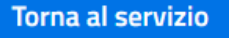

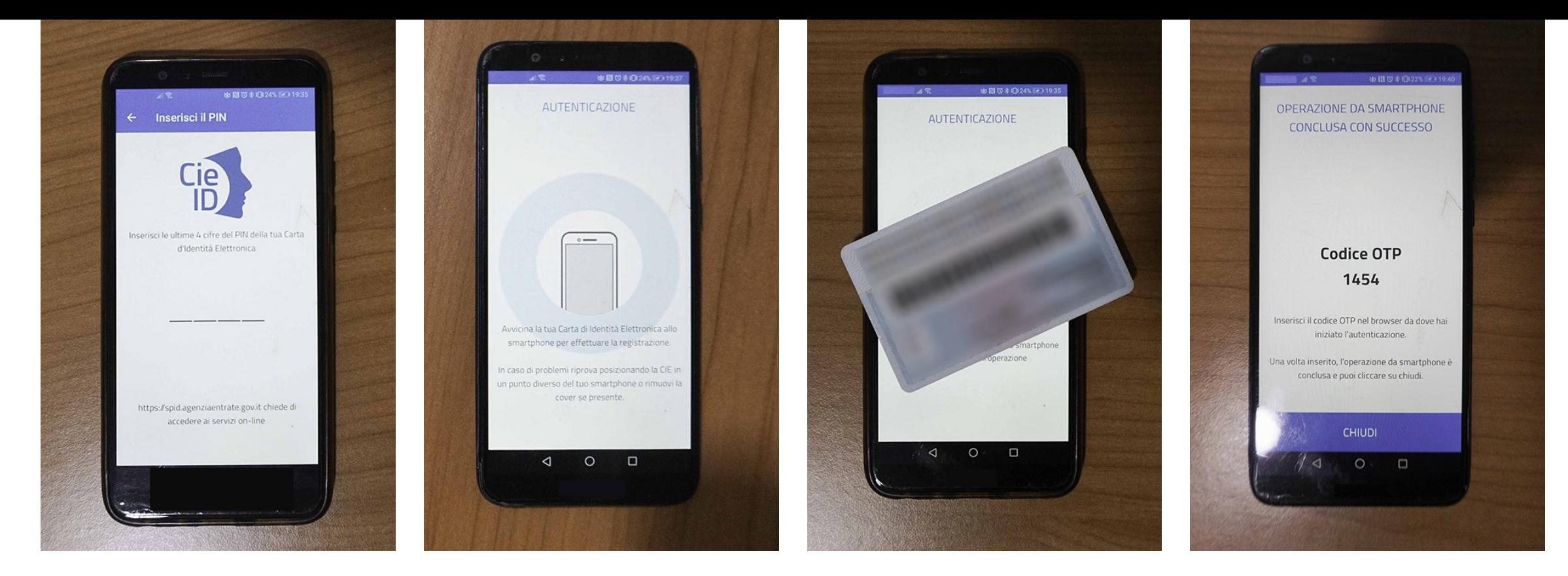

## Autorizzi l'invio dei dati?

I seguenti dati stanno per essere inviati al servizio: eIDAS Natural Person Minimum Attribute Set

Informazioni da fornire al servizio: Codice Fiscale: 35 1998 Cognome: 後後 Data di Nascita: 2018 Nome: 3. 2. 2.

Autorizza l'invio dei dati

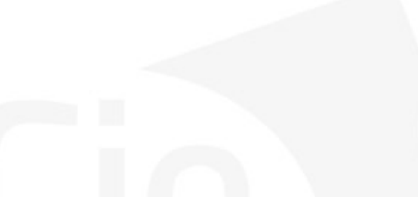

Annulla

# 3. Entra con credenziali Fisconline

## (fino al 30 settembre 2021)

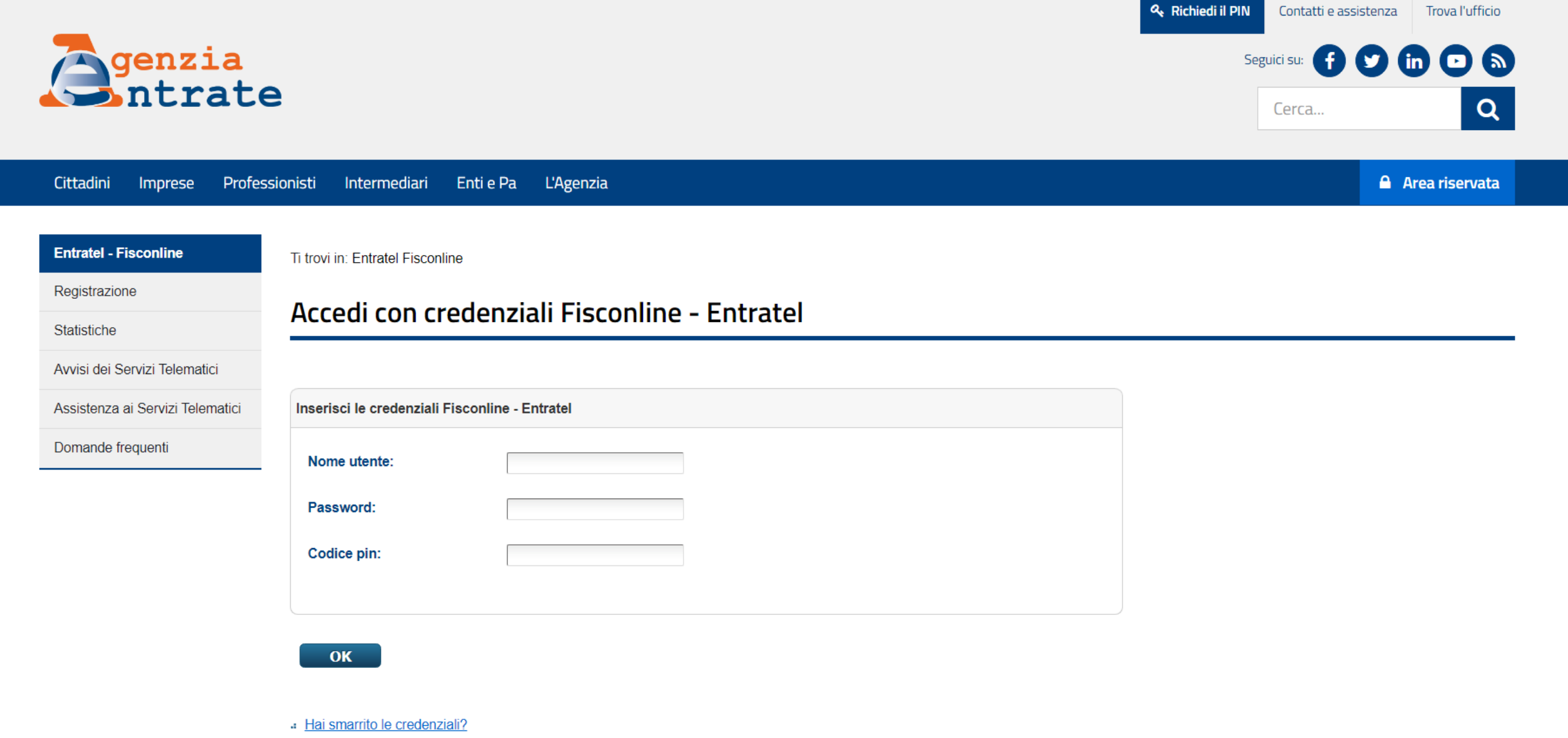

# 4. entra con Smartcard (CNS)

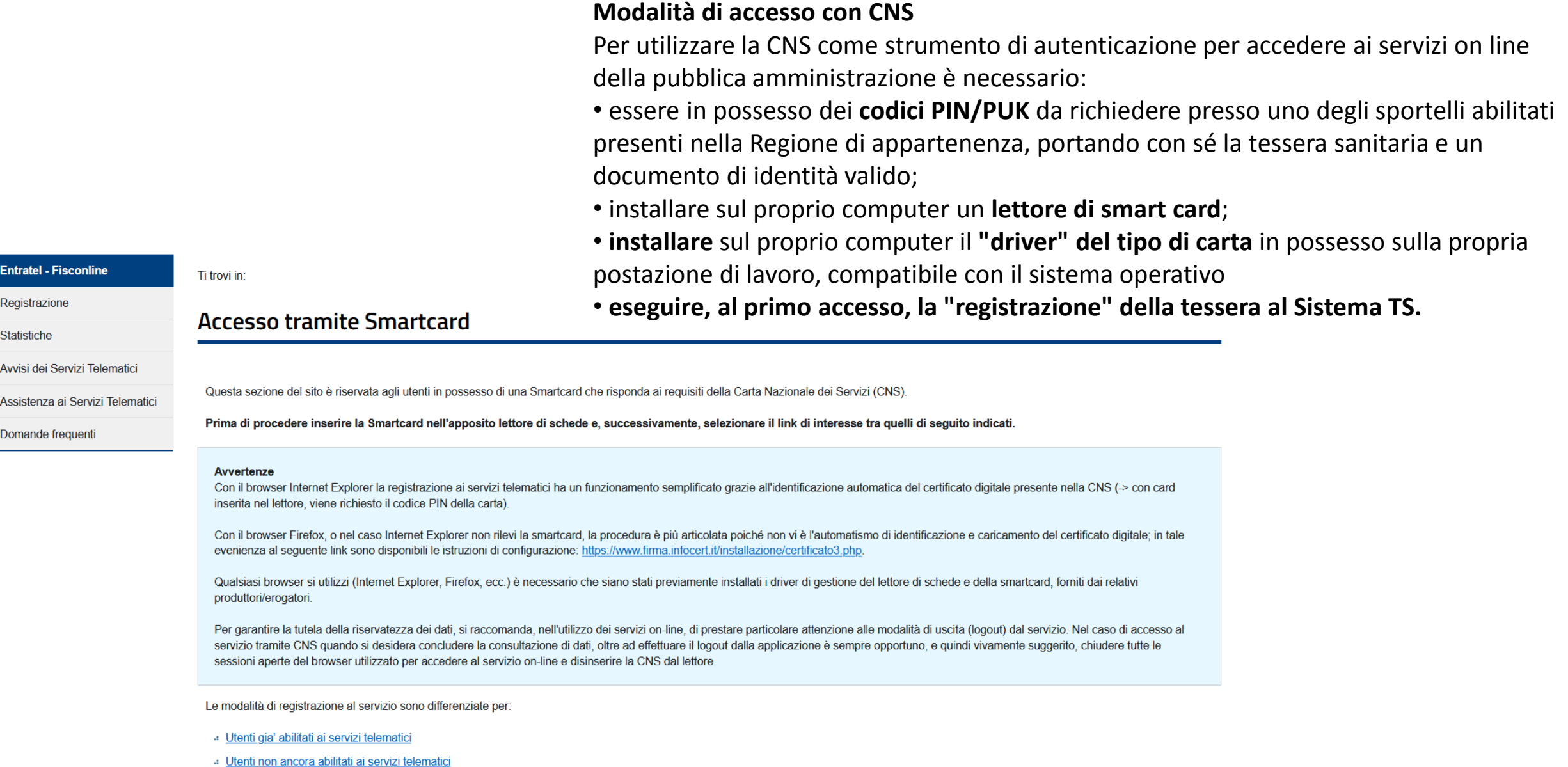

#### **Entratel - Fisconline**

Registrazione

**Statistiche** 

Avvisi dei Servizi Telematici

Assistenza ai Servizi Telematici

Domande frequenti

#### Ti trovi in:

### **Accesso tramite Smartcard**

Questa sezione del sito è riservata agli utenti in possesso di una Smartcard che risponda ai requisiti della Carta Nazionale dei Servizi (CNS).

Prima di procedere inserire la Smartcard nell'apposito lettore di schede e, successivamente, selezionare il link di interesse tra quelli di seguito indicati.

#### Avvertenze

Con il browser Internet Explorer la registrazione ai servizi telematici ha un funzionamento semplificato grazie all'identificazione automatica del certificato digitale presente nella CNS (-> con card inserita nel lettore, viene richiesto il codice PIN della carta).

Con il browser Firefox, o nel caso Internet Explorer non rilevi la smartcard, la procedura è più articolata poiché non vi è l'automatismo di identificazione e caricamento del certificato digitale; in tale evenienza al seguente link sono disponibili le istruzioni di configurazione: https://www.firma.infocert.it/installazione/certificato3.php.

Qualsiasi browser si utilizzi (Internet Explorer, Firefox, ecc.) è necessario che siano stati previamente installati i driver di gestione del lettore di schede e della smartcard, forniti dai relativi produttori/erogatori.

Per garantire la tutela della riservatezza dei dati, si raccomanda, nell'utilizzo dei servizi on-line, di prestare particolare attenzione alle modalità di uscita (logout) dal servizio. Nel caso di accesso al servizio tramite CNS quando si desidera concludere la consultazione di dati, oltre ad effettuare il logout dalla applicazione è sempre opportuno, e quindi vivamente suggerito, chiudere tutte le sessioni aperte del browser utilizzato per accedere al servizio on-line e disinserire la CNS dal lettore.

Le modalità di registrazione al servizio sono differenziate per:

- Utenti gia' abilitati ai servizi telematici
- · Utenti non ancora abilitati ai servizi telematici

## - utenti già abilitati ai servizi telematici

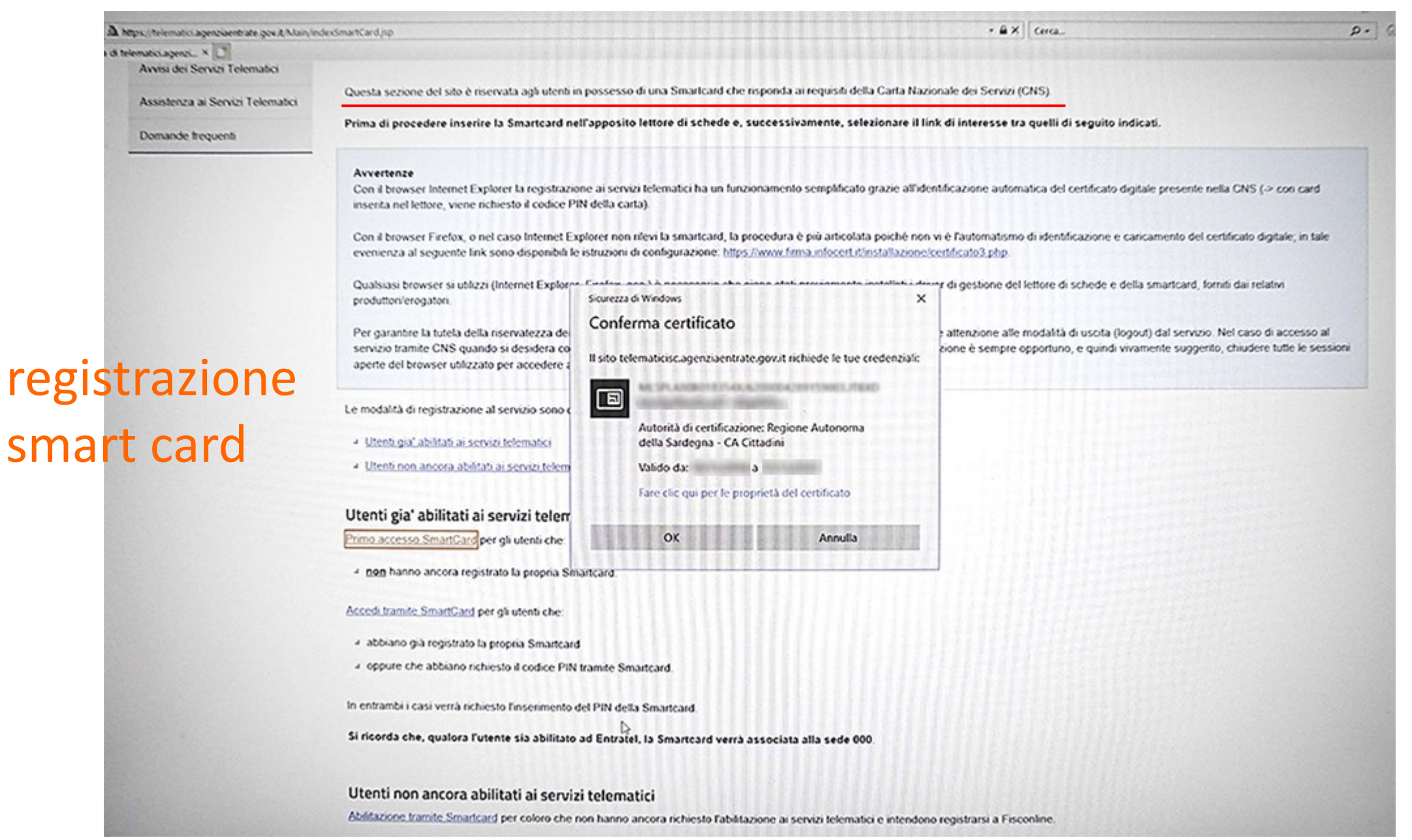

#### Questa sezione del sito è riservata agli utenti in possesso di una Smartcard che risponda ai requisiti della Carta Nazionale dei Servizi (CNS)

Prima di procedere inserire la Smartcard nell'apposito lettore di schede e, successivamente, selezionare il link di interesse tra quelli di seguito indicati.

#### Avvertenze

Con il browser Internet Explorer la registrazione ai servizi telematici ha un funzionamento semplificato grazie all'identificazione automatica del certificato digitale presente nella CNS (> con card insenta nel lettore, viene richiesto il codice PIN della carta).

Con il browser Firefox, o nel caso Internet Explorer non rilevi la smartcard, la procedura è più articolata poiché non vi è l'automatismo di identificazione e cancamento del certificato digitale, in tale evenienza al seguente Ink sono disponibili le istruzioni di configurazione https://www.firma.infocert.it/installazione/certificato3.php.

Qualsiasi browser si utilizzi (Internet Explorer, Firefox, ecc.) è necessario che siano stati previamente installati i driver di gestione del lettore di schede e della smartcard, forniti dai relativi produtton/erogatori.

Per garantre la tutela della riservatezza dei dati, si raccomanda, nell'utilizzo dei servizi on line, di prestare particolare attenzione alle modalità di uscita (logout) dal servizio. Nel caso di accesso al servizio tramite CNS quando si desidera concludere la consultazione di dati, oltre ad effettuare il logout dalla applicazione è sempre opportuno, e quindi vivamente suggento, chiudere tutte le sessioni aperte del browser utilizzato per accedere al servizio on-line e disinserire la CNS dal lettore.

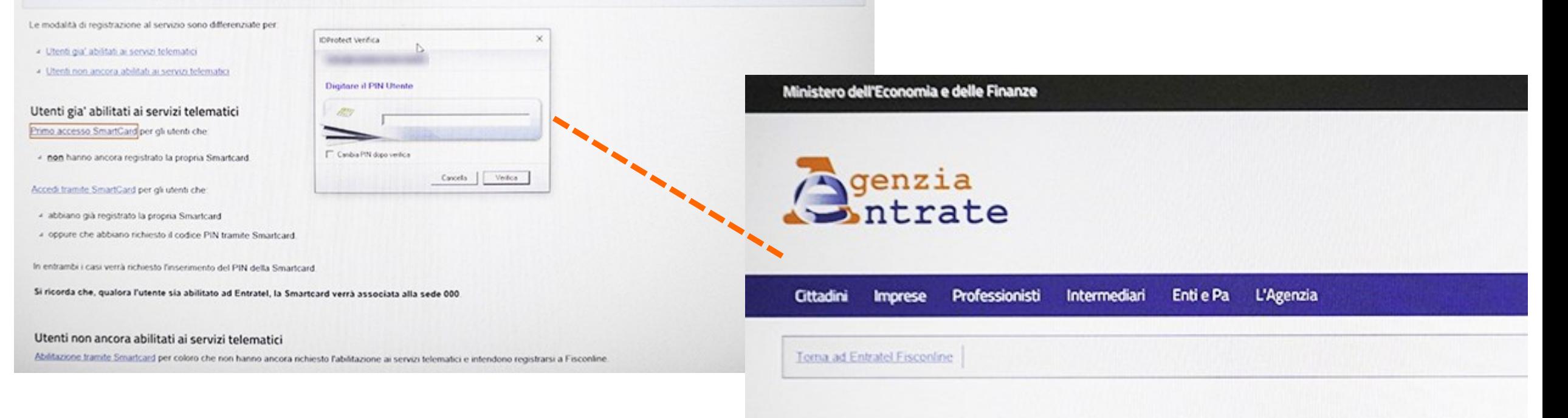

#### Registrazione Smartcard

La procedura di registrazione della smartcard è avvenuta con successo. Adesso puoi effettuare l'accesso ai servizi

## - utenti non abilitati ai servizi telematici

**Entratel - Fisconline** 

Ti trovi in: Entratel Fisconline / Registrazione ai servizi telematici

#### Registrazione

**Statistiche** 

Avvisi dei Servizi Telematici

Assistenza ai Servizi Telemativ

Domande freque

Registrazione ai servizi telematici

#### **Fisconline**

Fisconline è dedicato a tutti i contribuenti maggiori di anni 16, compresi i cittadini italiani residenti all'estero, le società e gli enti, che non debbano presentare la dichiarazione dei sostituti di imposta (modello 770) per più di 20 soggetti e che non siano già abilitati ad Entratel.

#### Registrazione a Fisconline

#### **Entratel**

Entratel è riservato ai soggetti obbligati alla trasmissione telematica di dichiarazioni e atti: persone fisiche, società ed enti che devono presentare la dichiarazione dei sostituti d'imposta (modello 770) per più di 20 soggetti; intermediari (professionisti, Caf e associazioni di categoria), per la presentazione telematica delle dichiarazioni; Poste Italiane spa, per le proprie dichiarazioni e per quelle presentate dai contribuenti agli sportelli; società che trasmettono per conto delle società del gruppo cui fanno parte; Amministrazioni dello Stato; intermediari e soggetti delegati per la registrazione telematica dei contratti di locazione.

#### Link correlati

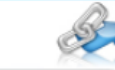

- ·· I Servizi online dell'Agenzia delle Entrate pdf
- Maggiori informazioni sui servizi disponibili
- · Normativa di riferimento privacy
- Richiedi il Pin in ufficio o tramite l'App dell'Agenzia

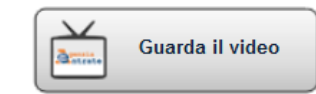

Registrazione a Entratel

#### **Fisconline**

Ti trovi in: Home / Richiesta PIN

#### **Richiesta del PIN**

Stato della richiesta del PIN

#### Ristampa

Per coloro che hanno richiesto il PIN a un ufficio o presso un Consolato

## Registrarsi a Fisconline

Indica il tuo profilo e richiedi il codice Pin per accedere ai servizi telematici di Fisconline

#### ◉ Persone Fisiche

O Persone fisiche in possesso della Carta Nazionale dei Servizi (Cns)

#### O Cittadini italiani residenti all'estero

O Società e, piú in generale, tutti i soggetti diversi dalle Persone fisiche (c.d. Pnf), che presentano la dichiarazione dei sostituti d'imposta per un numero massimo di 20 soggetti percipienti

#### Informativa sul trattamento dei dati personali ai sensi degli artt. 13 e 14 del Regolamento (UE) 2016/679

#### Gentile Utente.

con questa informativa l'Agenzia delle Entrate spiega come utilizza i dati che lei fornisce per usufruire dei servizi telematici presenti sul sito web e quali sono i diritti che le sono riconosciuti dal Regolamento (UE) 2016/679 e dal d.lgs. 30 giugno 2003, n. 196, in materia di protezione dei dati personali, così come modificato dal d.lgs. 10 agosto 2018, n. 101. L'Agenzia pone, infatti, costante attenzione nella protezione dei dati personali dei contribuenti.

#### Perché le chiediamo delle informazioni personali

Lo informazioni che ci comunica, como ad ocompio il nomo o il cognomo, il codico ficcalo. Jo cono richiocto nor rogictrorei all'Arc

□ Dichiaro di aver preso visione della normativa

Richiedi il codice Pin

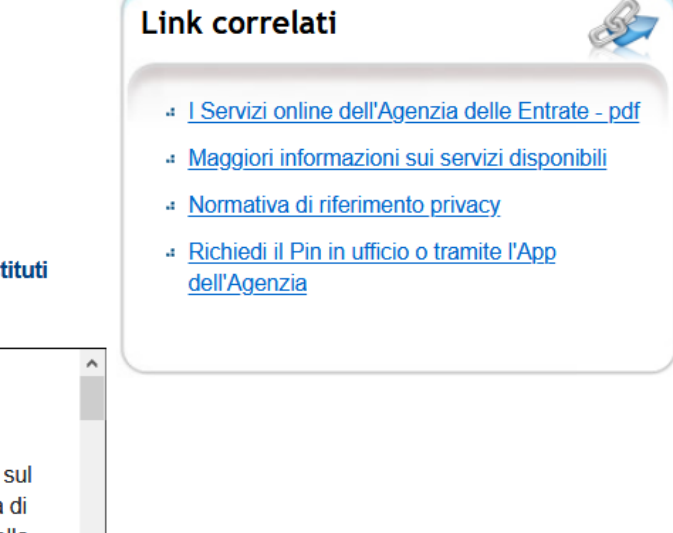

# Effettuato l'accesso al servizio è possibile procedere con le CONSULTAZIONI

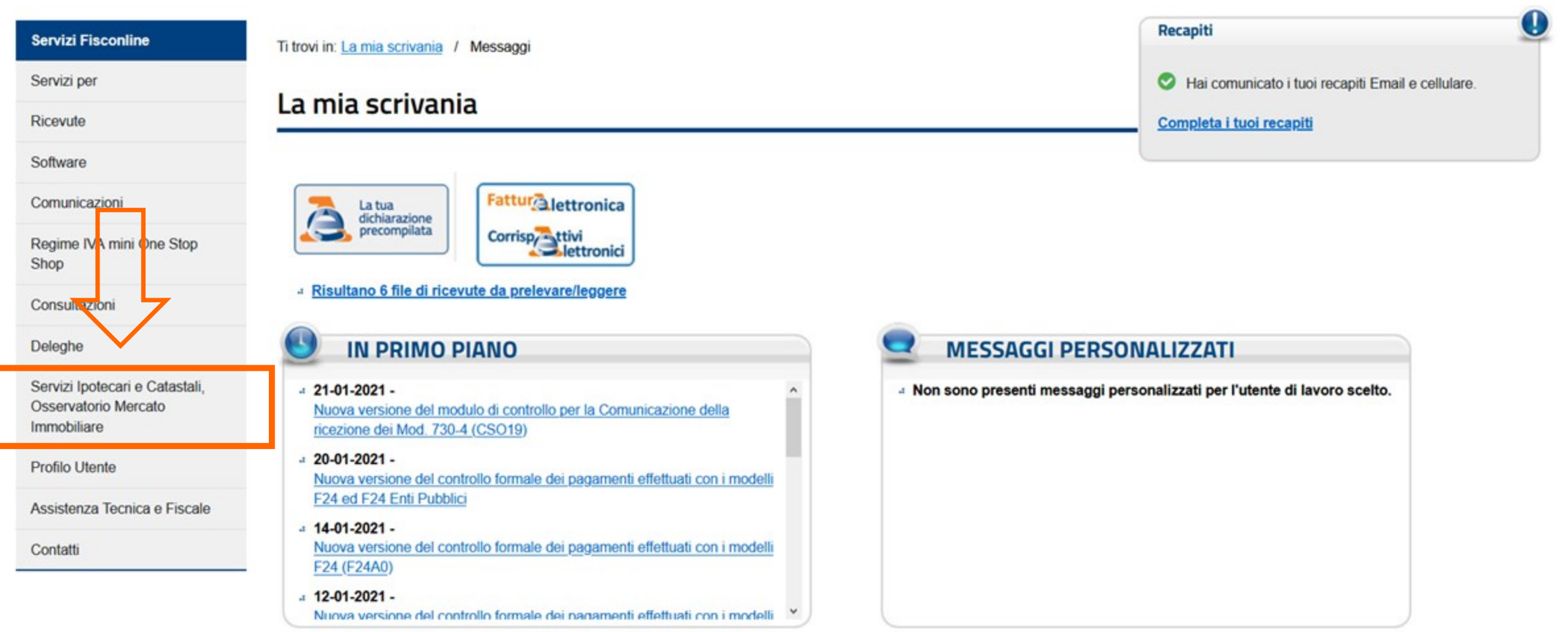

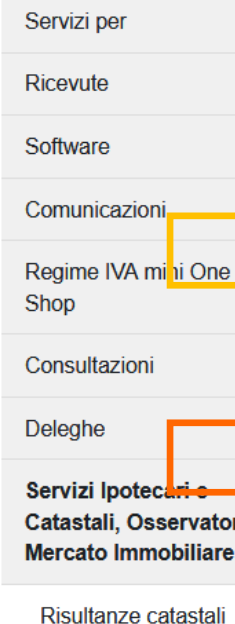

Stop

### Servizi ipotecari e catastali, Osservatorio Mercato Immobiliare

#### **RISULTANZE CATASTALI**

Questo servizio permette di consultare gratuitamente i dati catastali informatizzati dei beni immobili per i quali il codice fiscale utilizzato per la ricerca corrisponda a quello dell'intestatario registrato negli archivi del Catasto.

## Altri soggetti – dati sintetici

#### **CONSULTAZIONI PERSONALI**

Questo servizio permette di effettuare gratuitamente ispezioni ipotecarie e visure catastali relative agli immobili di cui il soggetto abilitato ai servizi telematici Entratel o Fisconline risulti titolare, anche per quota, del diritto di proprietà o di altri diritti reali di godimento.

## Personali – visure/planimetrie/note trascrizione/titoli telematici

#### INTERROGAZIONE DEL REGISTRO DELLE COMUNICAZIONI

Questo servizio permette di richiedere gratuitamente l'elenco delle comunicazioni di cancellazione di ipoteca in cui risulta essere debitore il soggetto abilitato ai servizi telematici Entratel o Fisconline.

#### FORNITURE OMI - QUOTAZIONI IMMOBILIARI E PERIMETRI DI ZONA

Questo servizio permette di richiedere gratuitamente le quotazioni (file in formato csv) determinate dall'Osservatorio del Mercato Immobiliare rilevate semestralmente e disponibili, a partire dal 1° semestre del 2016, per l'intero territorio nazionale, per una specifica area territoriale, per una regione, una provincia o un comune. Possono essere richiesti, sempre gratuitamente, per l'intero territorio nazionale, per una singola provincia o per un comune e per il semestre di interesse, i perimetri (file in formato kml) delle zone OMI in cui sono suddivisi i territori comunali.

#### FORNITURE OMI - VOLUMI DI COMPRAVENDITA

Questo servizio permette di richiedere gratuitamente il file dei dati annuali sul Numero delle Transazioni Normalizzate (NTN) nel dettaglio dei comuni e per settore di mercato.

#### **FORNITURE OMI - RICHIESTE**

Questo servizio permette di visualizzare le richieste di "Forniture OMI" inserite e non ancora scadute e, se disponibile, effettuare il download del file elaborato all'utente Entrale e Fisconline che ne ha fatto richiesta.

#### OMI CONSULTAZIONE VALORI IMMOBILIARI DICHIARATI

Servizio per la consultazione dei corrispettivi dichiarati nelle transazioni immobiliari a titolo oneroso desunti dai modelli per l'Adempimento unico di trascrizione, voltura e registrazione degli atti di compravendita e relativi a unità immobiliari censite nel Catasto fabbricati trasferite, eventualmente insieme a particelle terreni, per l'intero e per il diritto di proprietà, a partire dal 1 gennaio 2019. Il servizio consente, nel rispetto della tutela dei dati personali dei soggetti coinvolti, la visualizzazione su mappa degli immobili compravenduti e la consultazione delle principali informazioni (categoria e consistenza catastale) delle singole unità immobiliari compravendute.

#### Consultazioni personali

Interrogazione del Registro delle Comunicazioni

Forniture OMI - Quotazioni Immobiliari

Forniture OMI - Volumi di Compravendita

Forniture OMI - Richieste

**OMI Consultazione valori** immobiliari dichiarati

#### **Profilo Utente**

Assistenza Tecnica e Fiscale

Contatti

## **RISULTANZE CATASTALI**

Questo servizio permette di consultare gratuitamente i dati catastali informatizzati dei beni immobili per i quali il codice fiscale utilizzato per la ricerca corrisponda a quello dell'intestatario registrato negli archivi del Catasto.

La ricerca fornisce informazioni sui dati anagrafici del soggetto intestatario degl'immobili, nonché:

- gli identificativi catastali degli immobili
- i dati riguardanti la titolarità e la relativa quota di diritto
- a la rendita catastale e l'ubicazione per gli immobili censiti al Catasto fabbricati
- i redditi dominicale e agrario per gli immobili censiti al Catasto terreni

Per accedere alla ricerca è sufficiente indicare il codice fiscale del soggetto intestatario dell'immobile.

Nel caso in cui vengano riscontrate incongruenze o errori nelle informazioni presenti negli archivi è possibile rivolgersi al Contact Center e agli Uffici Provinciali - Territorio dell'Agenzia.

ATTENZIONE: Si avverte che la banca dati contiene dati personali tutelati a norma del decreto legislativo 30 giugno 2003, n. 196. L'uso improprio o eccessivo di dette informazioni è punibile ai sensi di legge.

#### Conferma lettura

**Servizi Fisconline** 

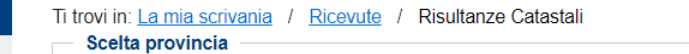

Provincia: ORISTANO Territorio  $\overline{\phantom{a}}$ 

#### **Tipo soggetto**

Conferma

Soggetto: Persona fisica  $\overline{\phantom{0}}$ 

Regime IVA mini One Stop Shop

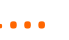

 $2...$ 

 $\overline{1}$ 

Deleghe

Consultazioni

Servizi per

Ricevute

Software

Comunicazioni

Servizi Ipotecari e  $\blacktriangle$ Catastali, Osservatorio Mercato Immobiliare

Risultanze catastali

Consultazioni personali

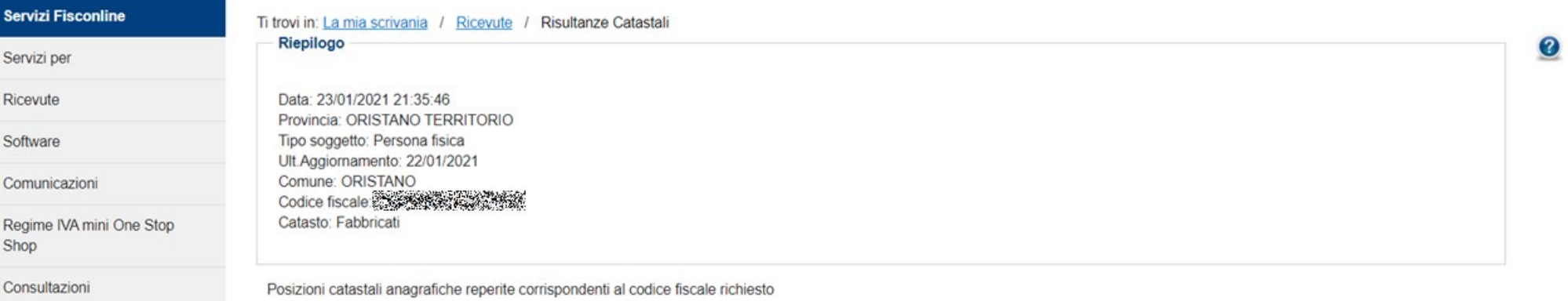

0

Deleghe Cognome Luogo di nascita **Codice Fiscale** Nome Data di nascita **NEWS 28** 養養科 332-366 ORISTANO (OR)  $\circledcirc$ Servizi Ipotecari e  $\hat{\phantom{a}}$ Catastali, Osservatorio Ricerca Nuova ricerca Mercato Immobiliare

Risultanze catastali

Consultazioni personali

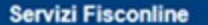

Servizi per

Ricevute

Software

Comunicazioni

Regime IVA mini One Stop Shop

Consultazioni

Deleghe

Servizi Ipotecari e Catastali, Osservatorio Mercato Immobiliare

Risultanze catastali

Consultazioni personali

Interrogazione del Registro delle Comunicazioni

Forniture OMI - Quotazioni Immobiliari

Ti trovi in: La mia scrivania / Ricevute / Risultanze Catastali Riepilogo

Data: 23/01/2021 19:25:52 Provincia: NUORO TERRITORIO Tipo soggetto: Persona fisica Ult.Aggiornamento: 22/01/2021 Comune: Codice fiscale Catasto: Terreni

Avvertenza: eventuali incongruenze o incompletezze dei risultati della ricerca possono essere segnalati al servizio WEB di Contact Center o all'ufficio provinciale di pertinenza.

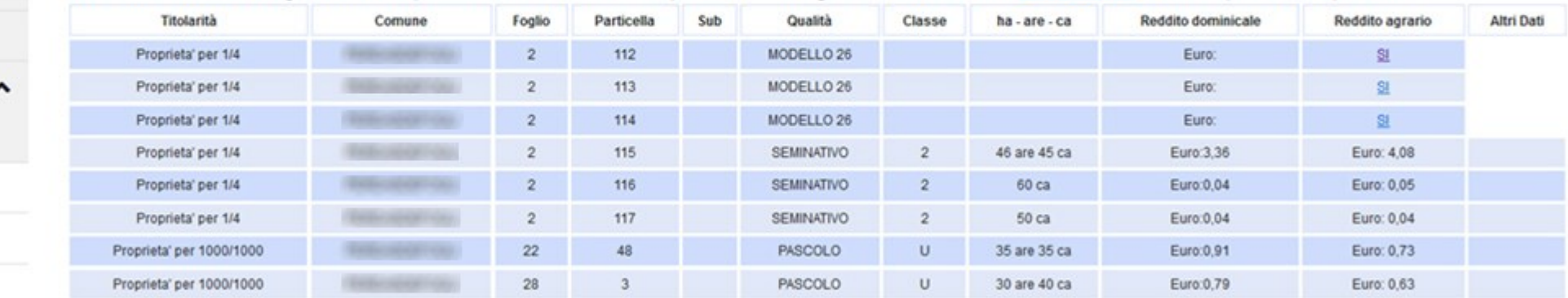

I redditi contraddistinti da (\*) indicano che il reddito dominicale è stato calcolato tenendo conto delle deduzioni.

Forniture OMI - Volumi di Compravendita

Torna ai soggetti Nuova ricerca

## **CONSULTAZIONI PERSONALI**

La ricerca viene eseguita a livello nazionale con esclusione delle province autonome di Trento e Bolzano, i cui archivi catastali ed ipotecari non sono gestiti dall'Agenzia. Per quanto riguarda le ricerche ipotecarie l'esclusione è estesa anche alle province di Trieste e Gorizia e alle altre zone nelle quali vige il sistema del libro fondiario.

L'accesso, a titolo gratuito e in esenzione da tributi, negli archivi catastali e ipotecari informatizzati è consentito alle persone fisiche e ai soggetti diversi dalle persone fisiche (società, enti pubblici o privati, associazioni) registrati al servizio telematico Entratel o Fisconline, relativamente ai beni immobili dei quali risultino, anche solo in parte, titolari.

L'estrazione delle informazioni avviene esclusivamente in base al codice fiscale del titolare dell'abilitazione ai servizi Fisconline o Entratel (sia esso persona fisica o non fisica). Il sistema rileva i dati anagrafici associati e visualizza l'elenco dei soggetti che, nei suddetti archivi, sono registrati con quel codice anche se con dati anagrafici/denominazione differenti. Il sistema visualizza inoltre eventuali persone fisiche con ulteriori codici fiscali conosciuti (collegati) in Anagrafe Tributaria (di seguito AT).

Selezionato il soggetto di interesse, attraverso il tasto di ricerca viene visualizzato l'elenco delle province in cui si trovano i beni di cui l'utente risulta l'attuale "intestatario catastale", quindi si potrà effettuare:

- una ricerca per immobile, per visualizzare l'elenco degli immobili, appartenenti sia al catasto terreni che al catasto fabbricati, divisi per comune di appartenenza
- a una visura per soggetto, senza restrizioni sul singolo comune (in questo caso non è consentita la richiesta di visura storica).

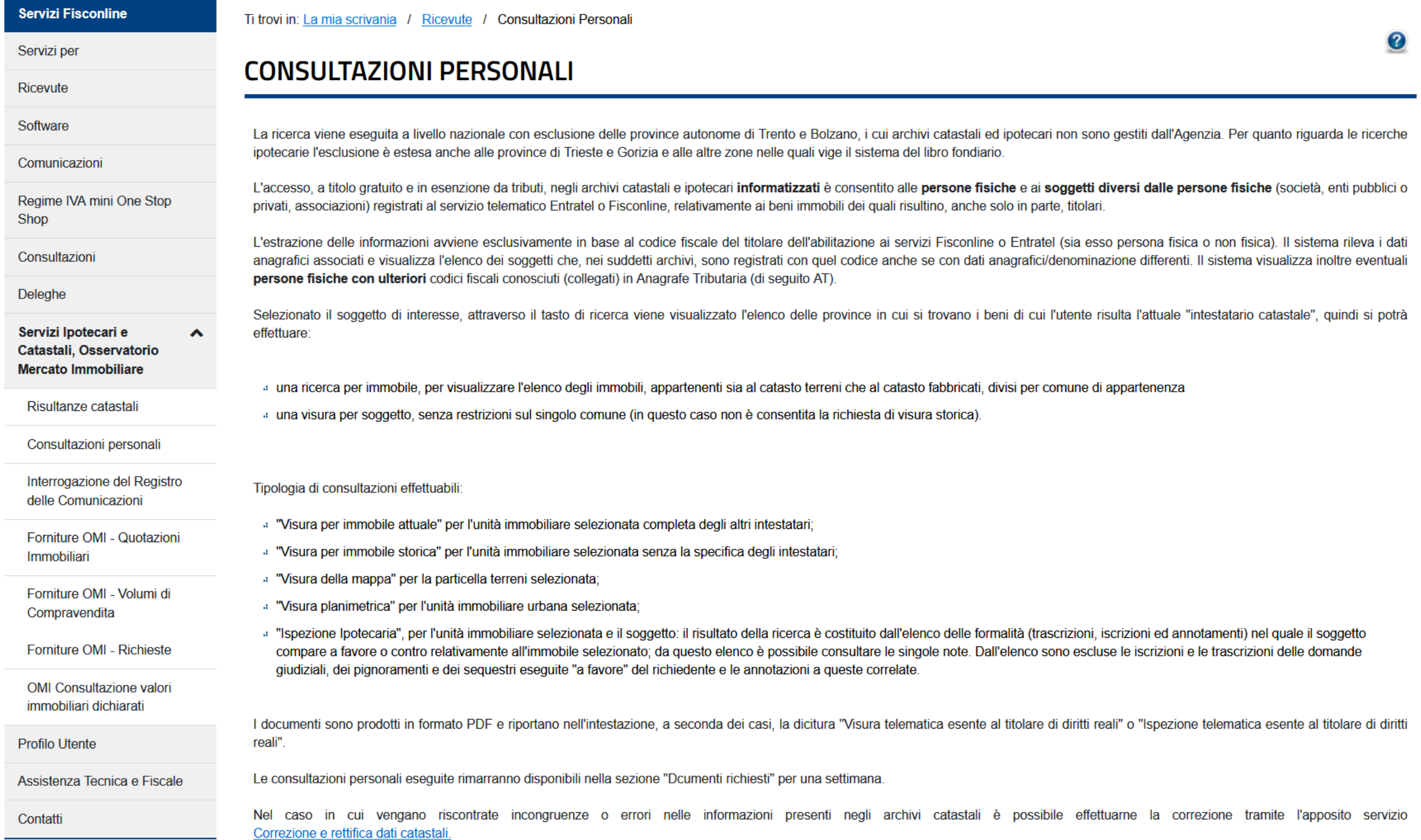

Tipologia di consultazioni effettuabili:

- : "Visura per immobile attuale" per l'unità immobiliare selezionata completa degli altri intestatari;
- . "Visura per immobile storica" per l'unità immobiliare selezionata senza la specifica degli intestatari:
- : "Visura della mappa" per la particella terreni selezionata;
- : "Visura planimetrica" per l'unità immobiliare urbana selezionata;
- . "Ispezione Ipotecaria", per l'unità immobiliare selezionata e il soggetto: il risultato della ricerca è costituito dall'elenco delle formalità (trascrizioni, iscrizioni ed annotamenti) nel quale il soggetto compare a favore o contro relativamente all'immobile selezionato; da questo elenco è possibile consultare le singole note. Dall'elenco sono escluse le iscrizioni e le trascrizioni delle domande giudiziali, dei pignoramenti e dei sequestri eseguite "a favore" del richiedente e le annotazioni a queste correlate.

I documenti sono prodotti in formato PDF e riportano nell'intestazione, a seconda dei casi, la dicitura "Visura telematica esente al titolare di diritti reali" o "Ispezione telematica esente al titolare di diritti reali".

Le consultazioni personali eseguite rimarranno disponibili nella sezione "Dcumenti richiesti" per una settimana.

Nel caso in cui vengano riscontrate incongruenze o errori nelle informazioni presenti negli archivi catastali è possibile effettuarne la correzione tramite l'apposito servizio Correzione e rettifica dati catastali.

ATTENZIONE: La banca dati cui sta per accedere contiene dati personali tutelati a norma del decreto legislativo 30 giugno 2003, n. 196. L'uso improprio o eccessivo di dette informazioni è punibile ai sensi di legge.

#### Conferma lettura

 $1...$ 

 $2...$ 

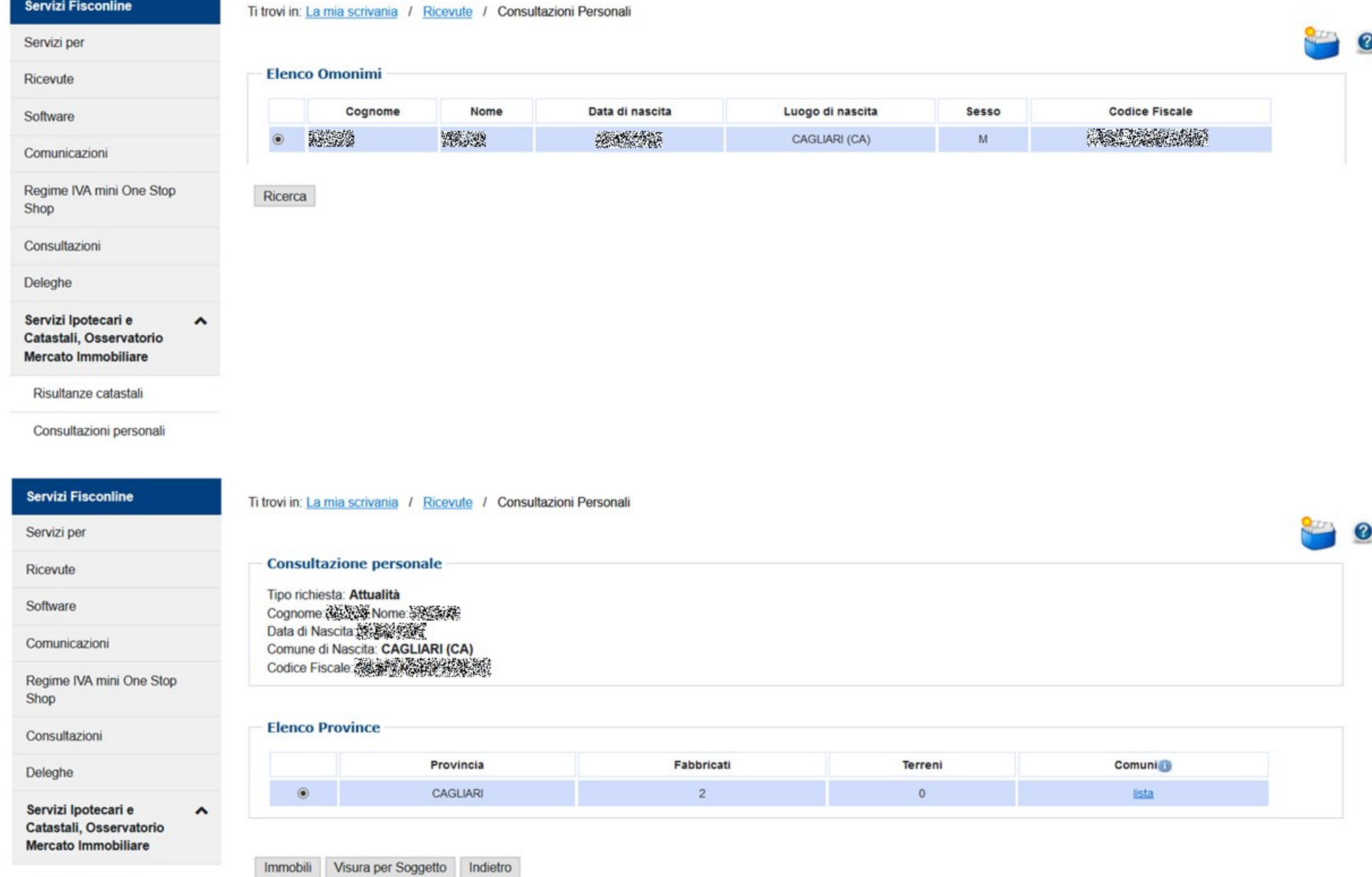

Risultanze catastali

Consultazioni personali

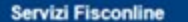

Servizi per Ricevute Software

Shop

Deleghe

Consultazioni personali

3…

Ti trovi in: La mia scrivania / Ricevute / Consultazioni Personali

Visura Planimetrica Ispezione Ipotecaria

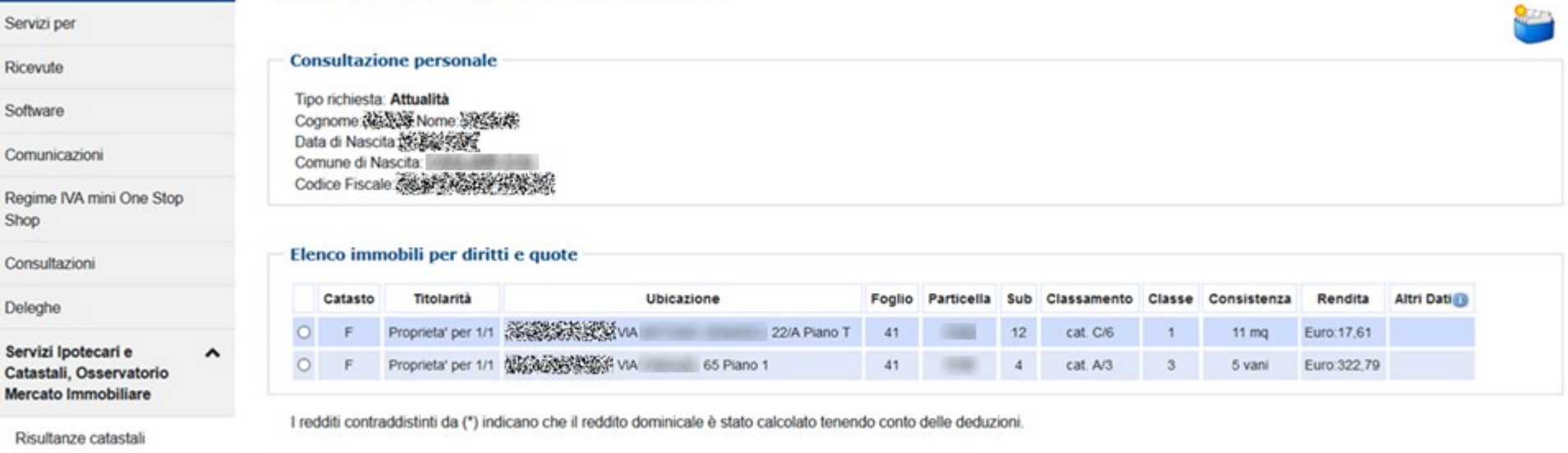

Visura Mappa

## consultazioni effettuabili

Visura per Immobile

- Visura per immobile

 $\boldsymbol{O}$ 

- Visura planimetrica
- Ispezione ipotecaria
- Visura mappa

Indietro

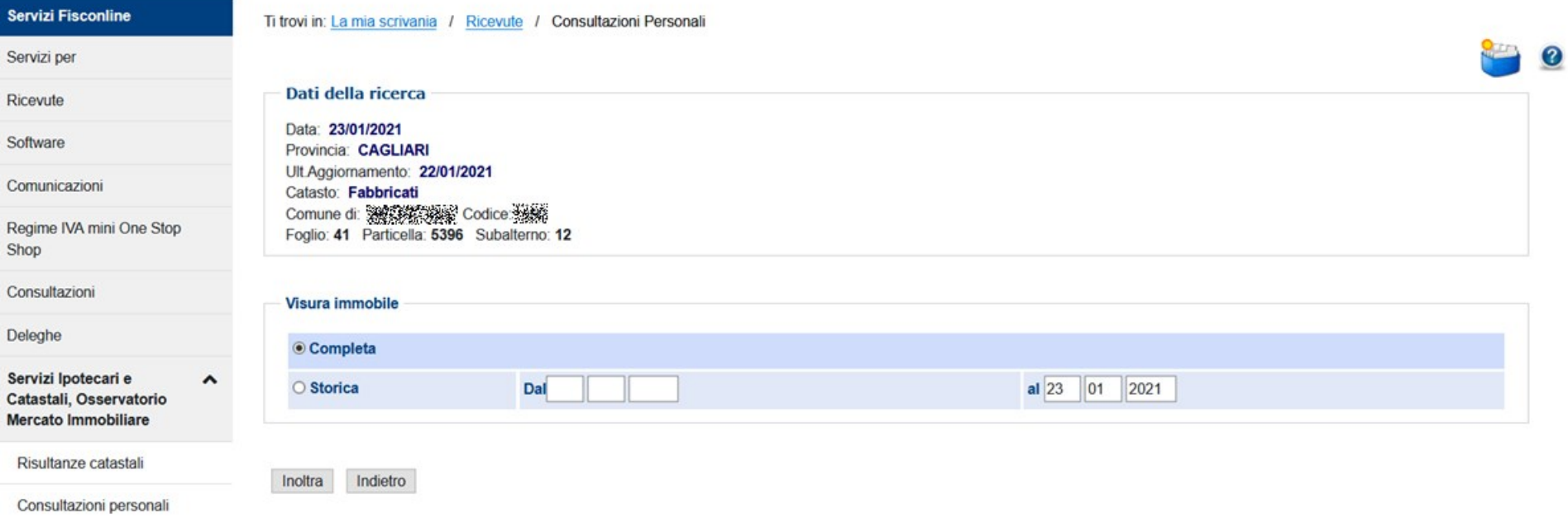

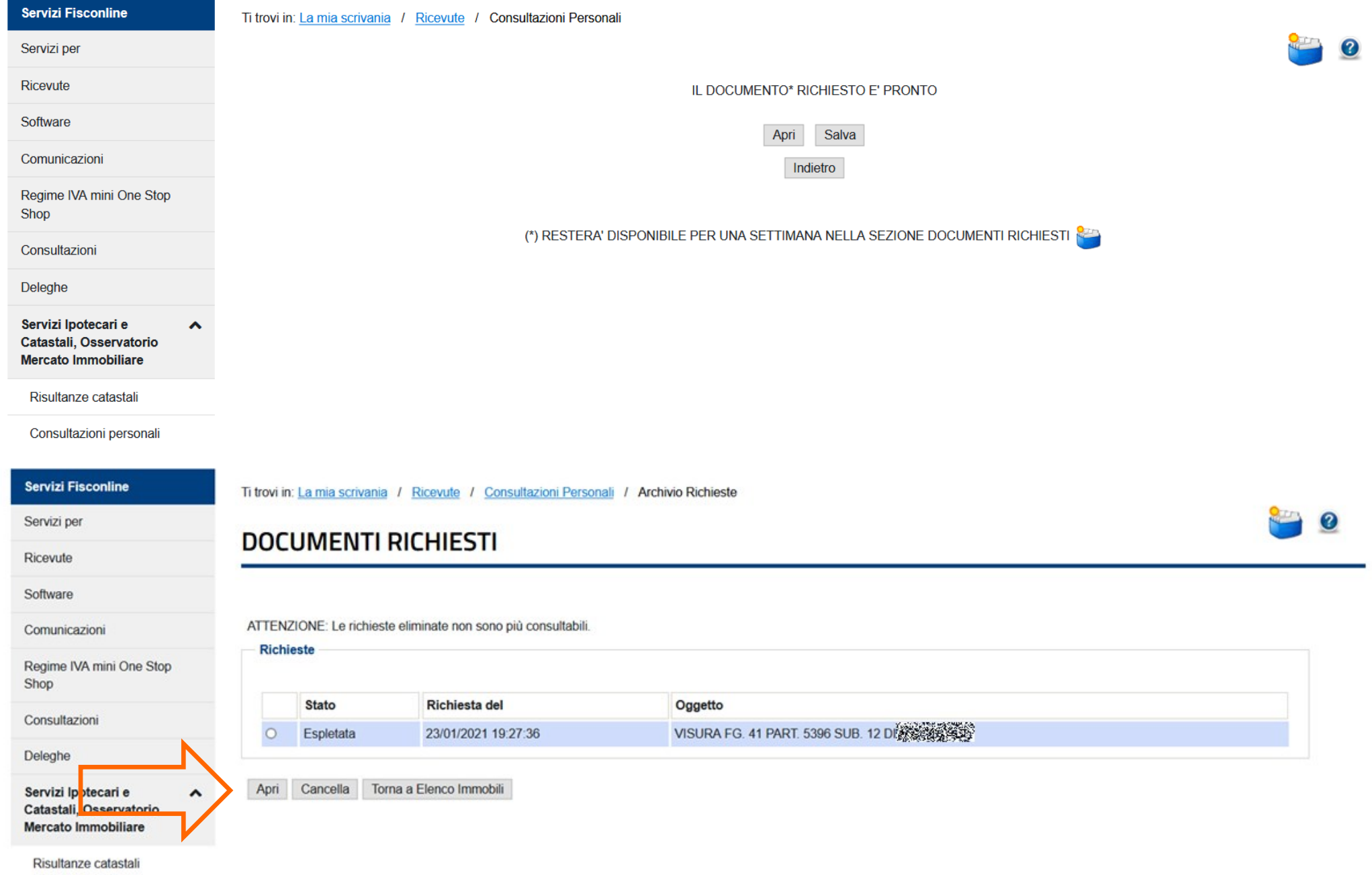

 $2...$ 

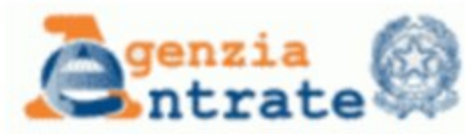

Data: 23/01/2021 - Ora: 19.27.37 Segue

Direzione Provinciale di Cagliari Ufficio Provinciale - Territorio Servizi Catastali

Visura storica per immobile senza intestati

Visura n.: T91140 Pag: 1

Situazione degli atti informatizzati dall'impianto meccanografico al 23/01/2021

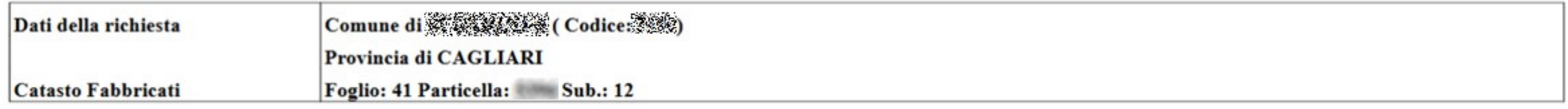

#### Unità immobiliare dal 28/10/2017

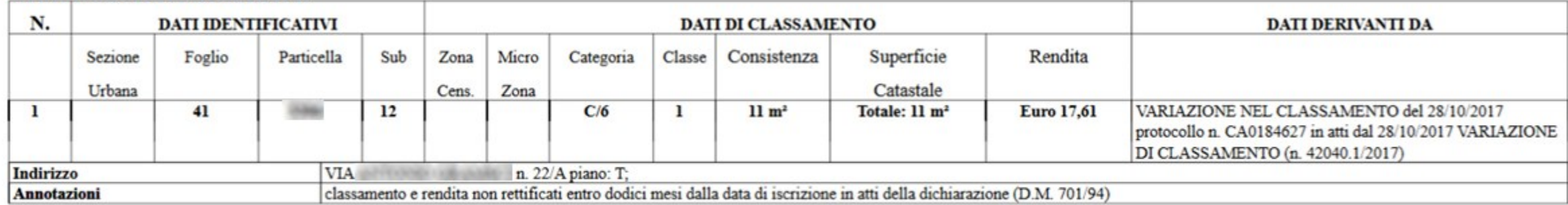

Mappali Terreni Correlati Codice Comune : Sezione - Foglio 41 - Particella 5396

#### Situazione dell'unità immobiliare dal 28/10/2016

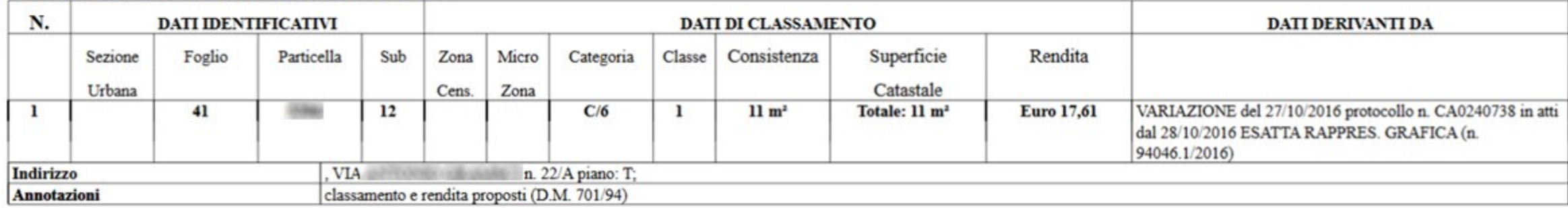

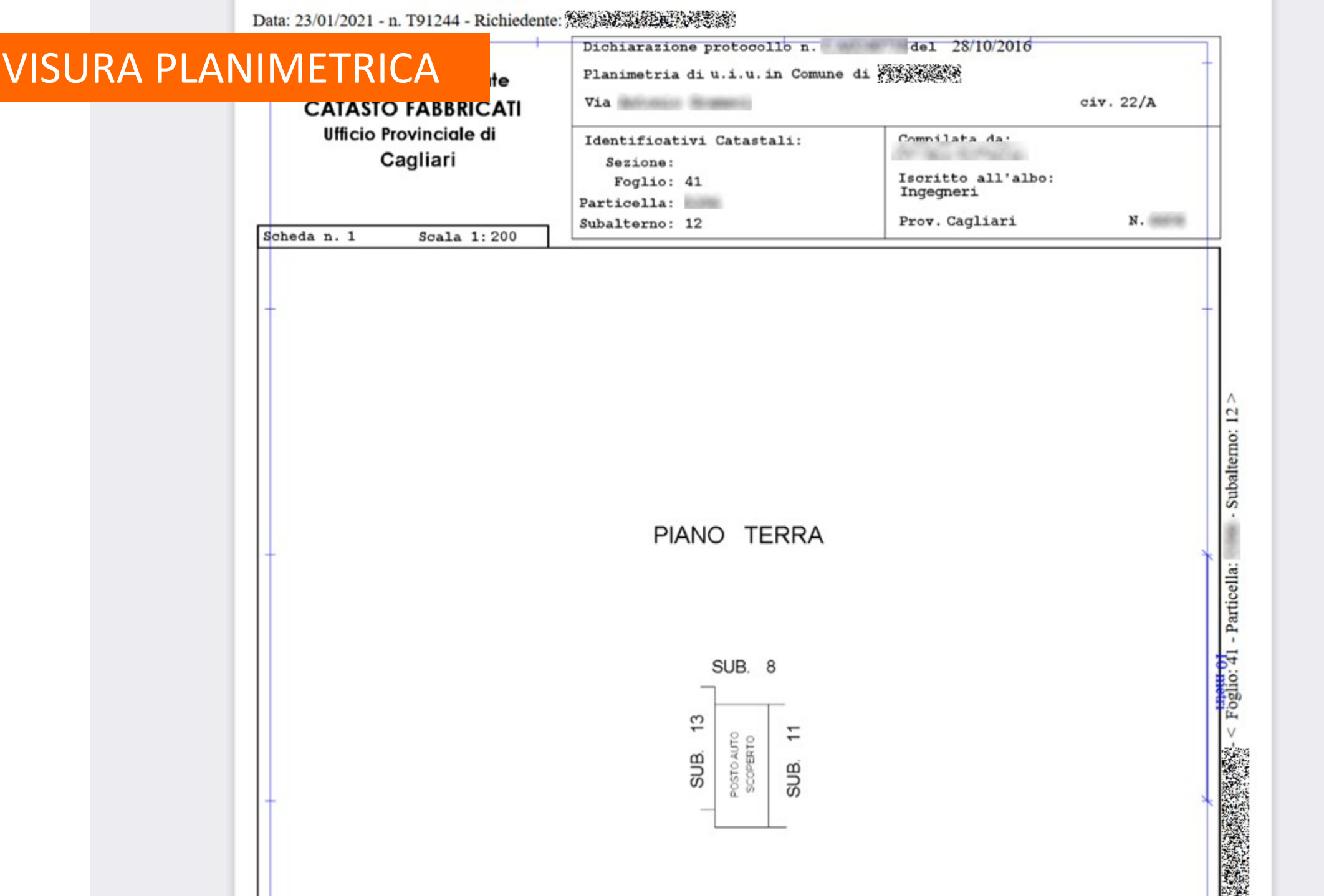

. .

## ISPEZIONE IPOTECARIA

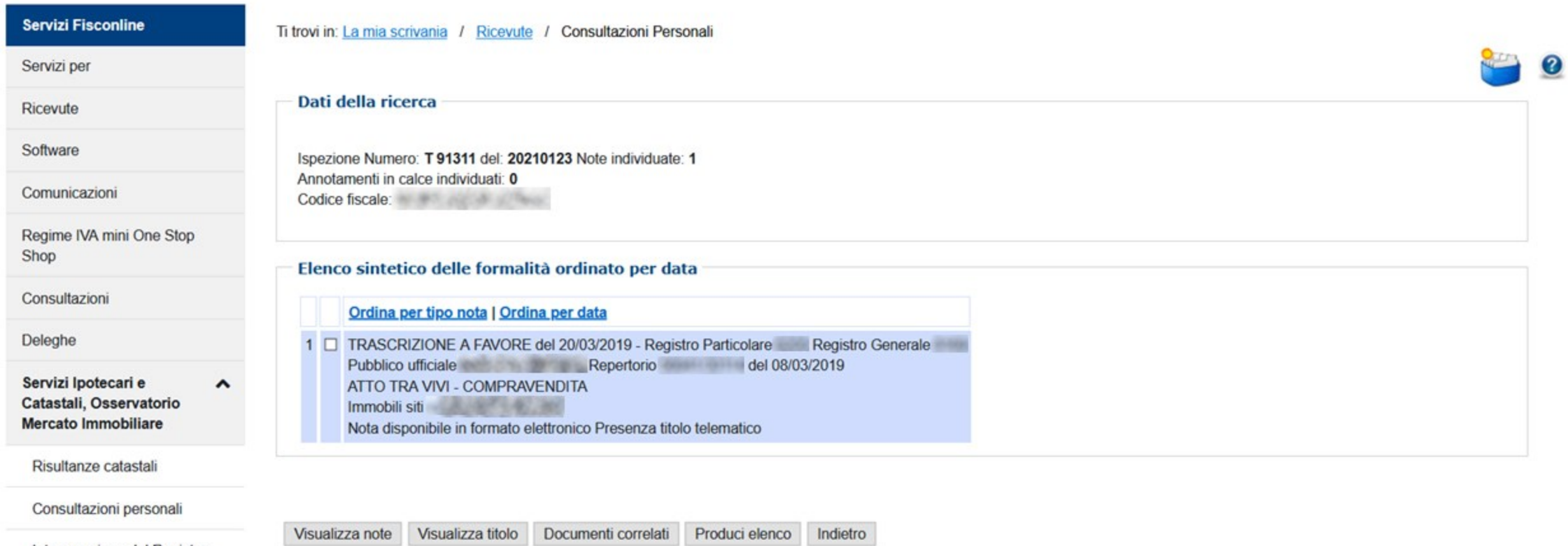

Interrogazione del Registro delle Comunicazioni

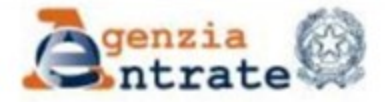

diritti reali

per titolo telematico

Direzione Provinciale di CAGLIARI Ufficio provinciale - Territorio Servizio di Pubblicità Immobiliare **Ispezione Ipotecaria** 

Data 23/01/2021 Ora 19:30:57

Ispezione n. T91311 del 23/01/2021

Inizio ispezione Errore formato orario

Nota di Trascrizione - Titolo telematico Registro generale Registro Particolare

Ispezione telematica esente al titolare dei

Data di presentazione 20/03/2019

Documento composto da 29 pagine

**Unico Firmatario** Consiglio Nazionale del Notariato (serialnumber Consiglio Nazionale del Notariato Qualified Certification Authority) IT MATHE AMANZAMANAN

Organizzazione **Firmatario Notaio** Scadenza 03/10/2020

# VISURA CATASTALE TELEMATICA

Il servizio di **Visura catastale telematica** consente l'accesso telematico alle banche dati catastali anche se il richiedente non è titolare neanche in parte dell'immobile.

E' possibile richiedere:

- visure attuali per soggetto, ossia limitate agli immobili su cui il soggetto cercato risulti all'attualità titolare di diritti reali (non è al momento previsto il rilascio della visura per soggetto storica)
- visure, attuali o storiche, di un immobile (censito al Catasto dei Terreni o al Catasto dei Fabbricati), impostando la ricerca attraverso gli identificativi catastali
- visure della mappa, di una particella censita al Catasto dei Terreni, impostando la ricerca attraverso gli identificativi catastali.

## **Costi del servizio**

- visura per soggetto, l'importo è di 1,35 euro per ogni 10 unità immobiliari, o frazione di 10;
- visura, attuale o storica, per immobile, l'importo è di 1,35 euro;
- visura della mappa, l'importo è di 1,35 euro.

Il pagamento, contestuale alla richiesta del servizio, è effettuato attraverso il **sistema pagoPA** e le commissioni applicate sono variabili in base al Prestatore di Servizi di Pagamento (PSP) e allo strumento di pagamento scelto. https://sister.agenziaentrate.gov.it/CitizenIspezioni/visCondizioniUtilizzo.jsp

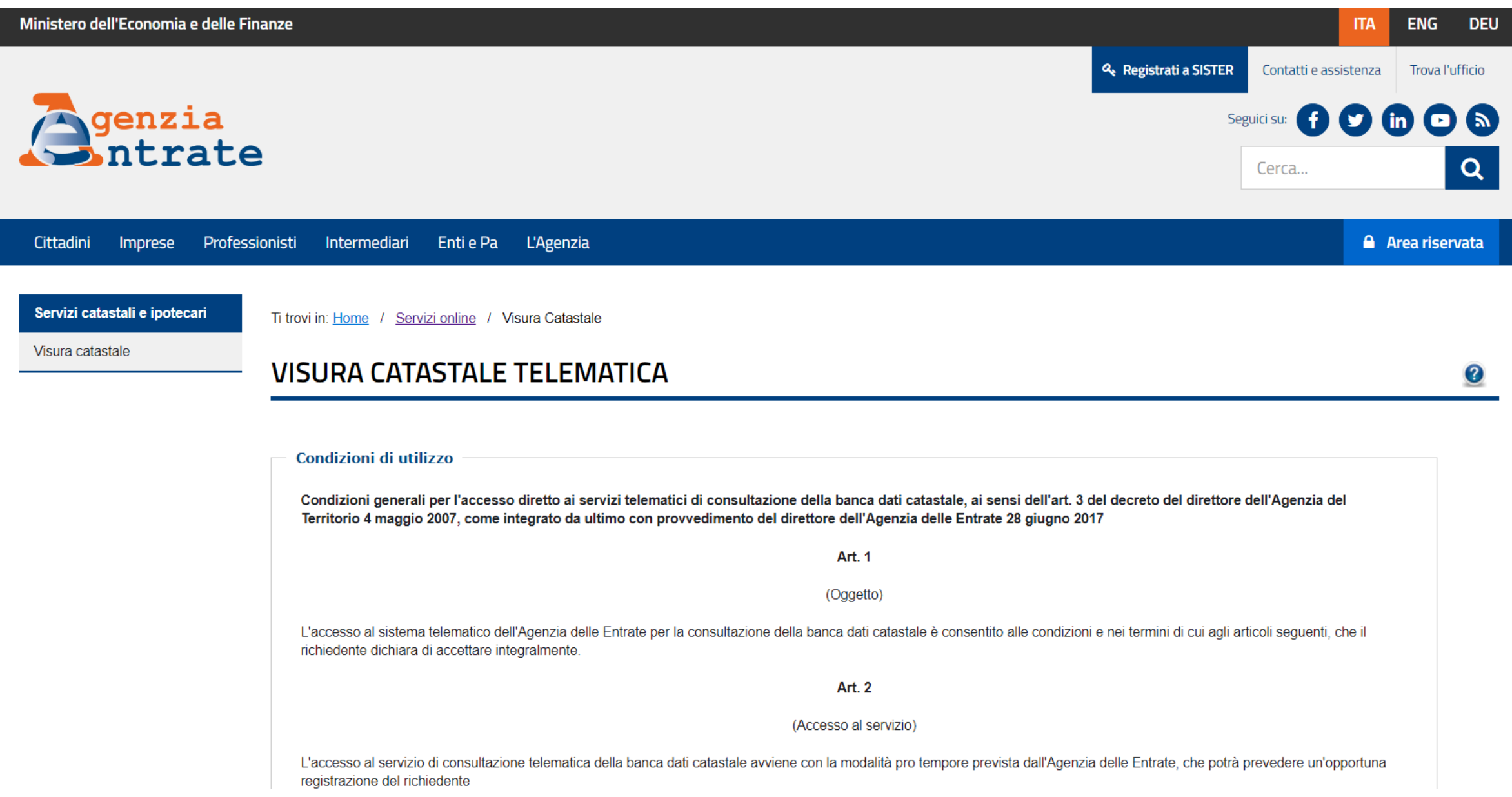

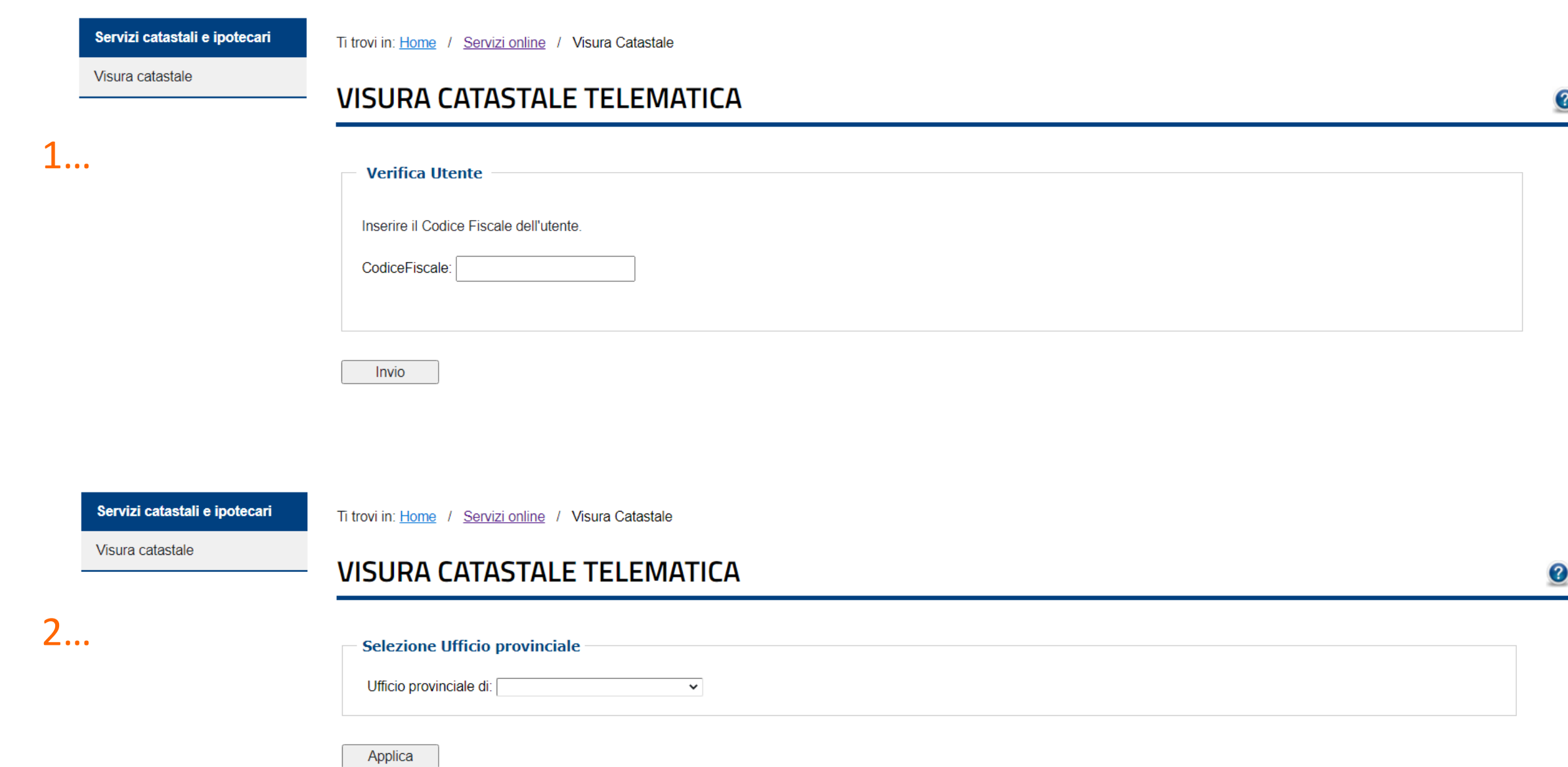

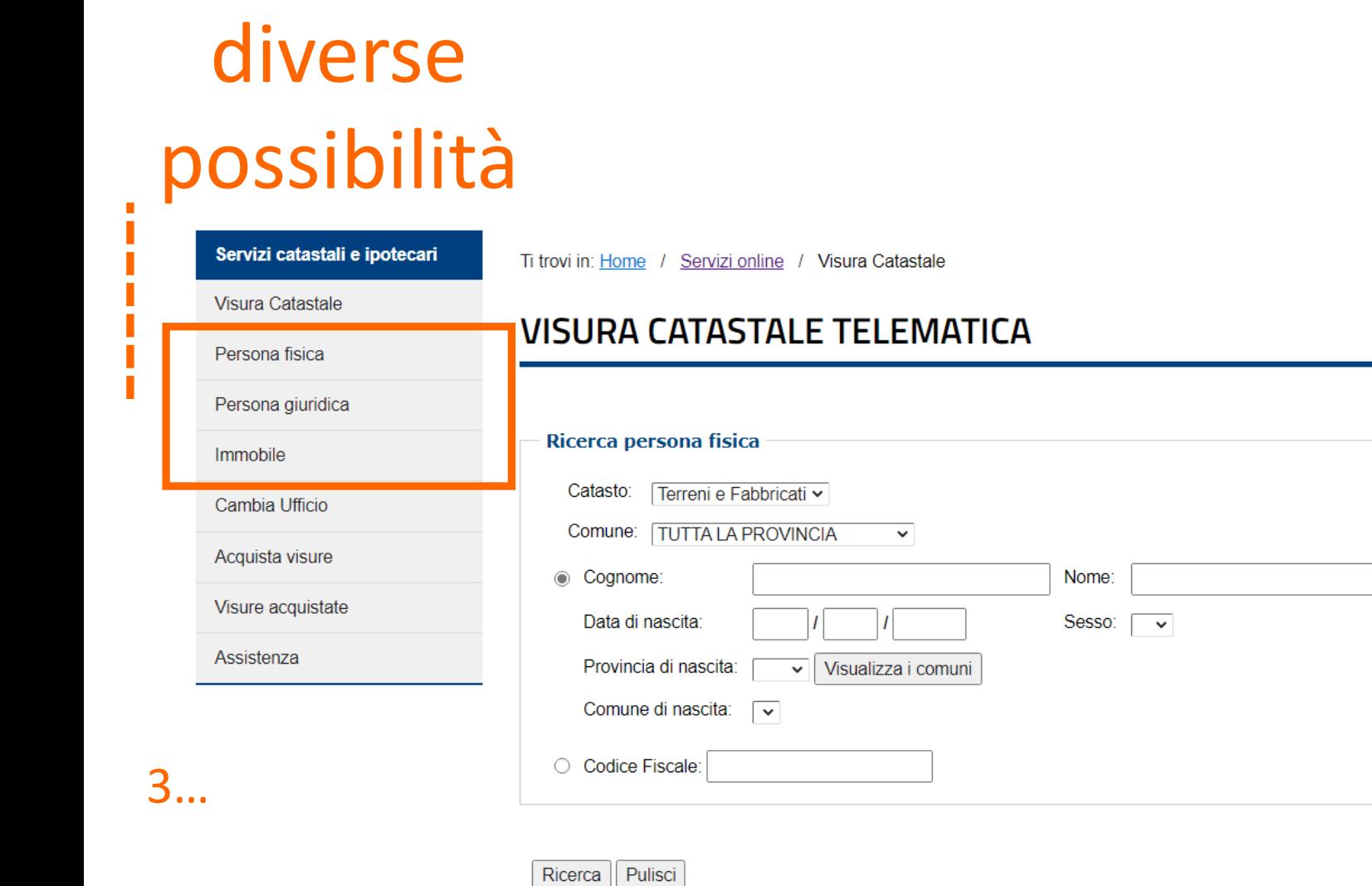

3

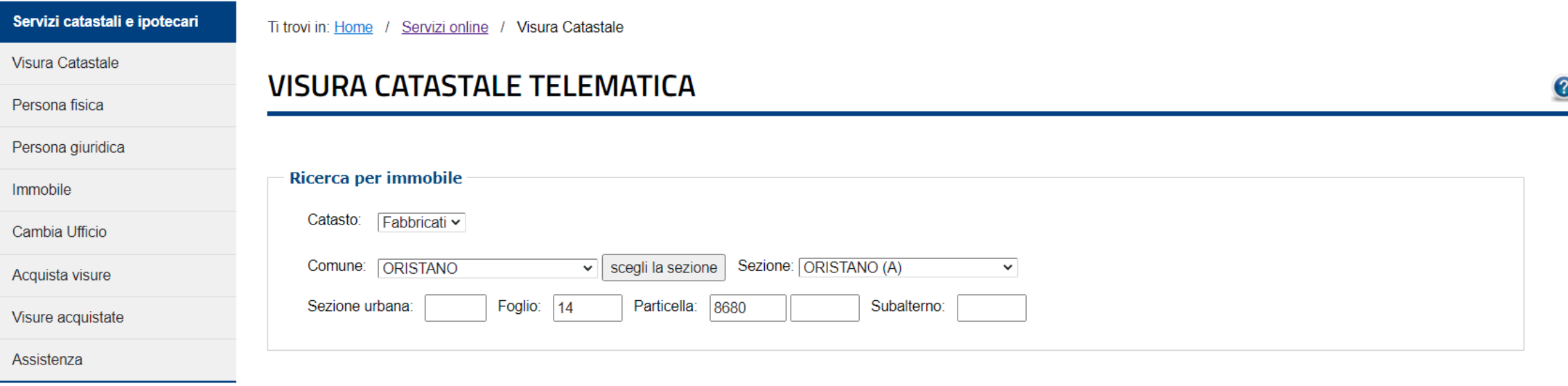

Ricerca Pulisci

Per l'individuazione degli immobili sulla mappa catastale si può utilizzare liberamente il Geoportale Cartografico Catastale: una piattaforma che consente la ricerca e la visualizzazione delle particelle presenti sulla mappa del Catasto dei Terreni.

Catastale

Il **Geoportale Cartografico Catastale** permette a tutti i cittadini l'accesso libero alla consultazione della cartografia catastale, attraverso la ricerca e la visualizzazione dinamica delle particelle presenti nella cartografia catastale, tenute costantemente aggiornate, in modalità automatica, tramite gli atti tecnici predisposti e trasmessi telematicamente dai professionisti abilitati. Il servizio copre l'intero territorio nazionale, ad eccezione dei territori nei quali il Catasto è gestito, per delega dello Stato, dalle Province Geoportale [Cartografico](https://geoportale.cartografia.agenziaentrate.gov.it/age-inspire/srv/ita/catalog.search#/home?pg=) Autonome di Trento e di Bolzano

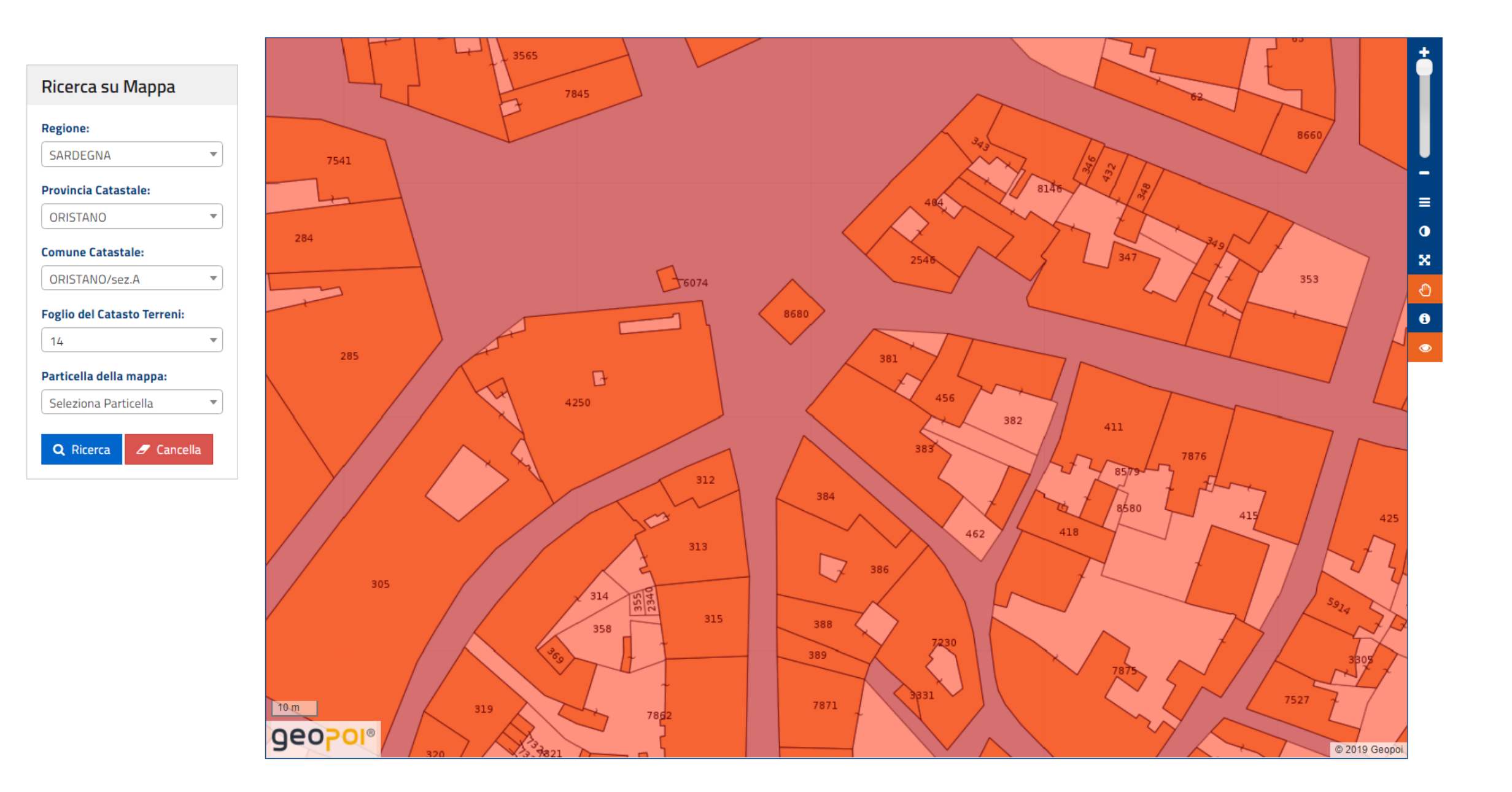

#### Servizi catastali e ipotecari

Ti trovi in: Home / Servizi online / Visura Catastale

Visura Catastale

Persona fisica

#### Persona giuridica

Immobile

#### Cambia Ufficio

Acquista visure

#### Visure acquistate

Assistenza

#### **VISURA CATASTALE TELEMATICA**

#### Dati della ricerca Catasto: Fabbricati Comune di: ORISTANO Codice: G113 Sezione: A Foglio: 14 Particella: 8680 Immobili individuati: 1

#### **Elenco Immobili**

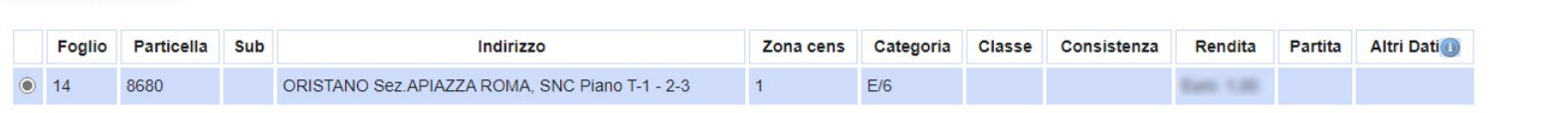

I redditi contraddistinti da (\*) indicano che il reddito dominicale è stato calcolato tenendo conto delle deduzioni.

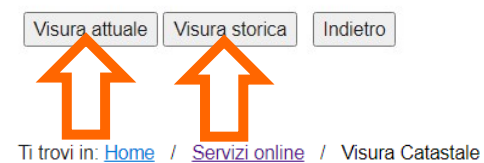

#### Servizi catastali e ipotecari

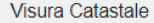

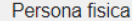

#### Persona giuridica

Immobile

#### Cambia Ufficio

Acquista visure

#### Visure acquistate

Assistenza

## **VISURA CATASTALE TELEMATICA**

#### **Richiesta Acquisita**

La visura sarà disponibile solo dopo il pagamento dei tributi dovuti.

E' possibile richiedere altre visure ed effettuare un pagamento complessivo.

Per il pagamento dei tributi fai click sulla voce di menù Acquista visure.

0

 $\bullet$ 

Indietro

#### Servizi catastali e ipotecari

Ti trovi in: Home / Servizi online / Visura Catastale

**VISURA CATASTALE TELEMATICA** 

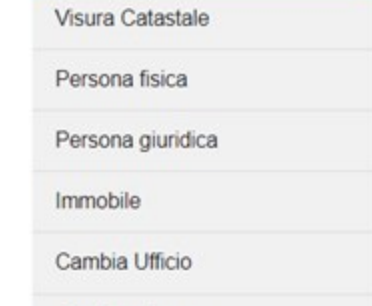

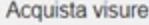

Visure acquistate

Assistenza

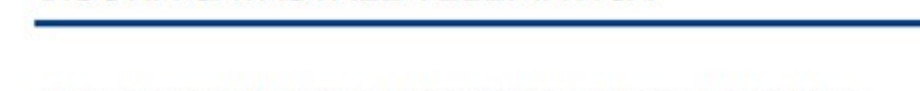

Il servizio permette l'acquisto delle visure richieste e prodotte nelle ultime 24 ore.

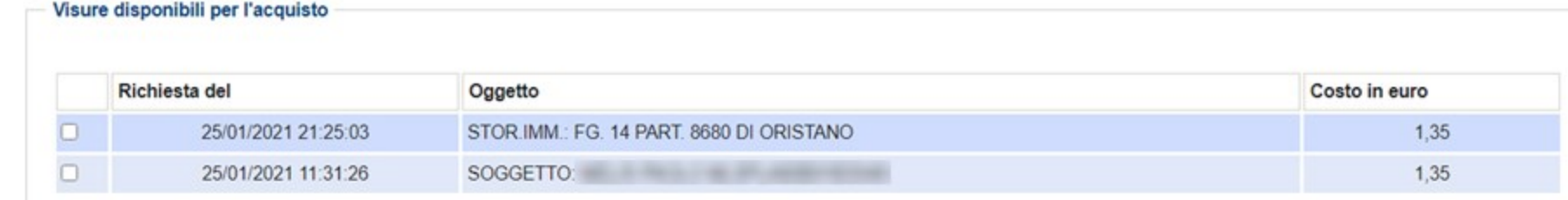

Acquista

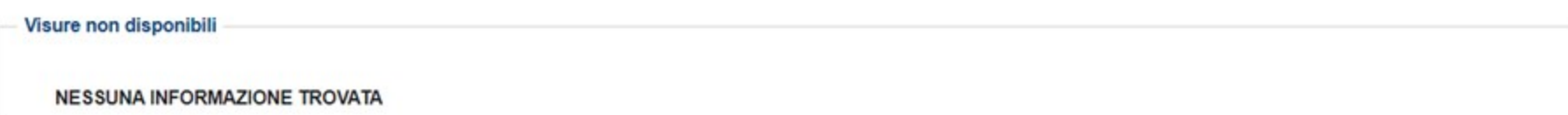

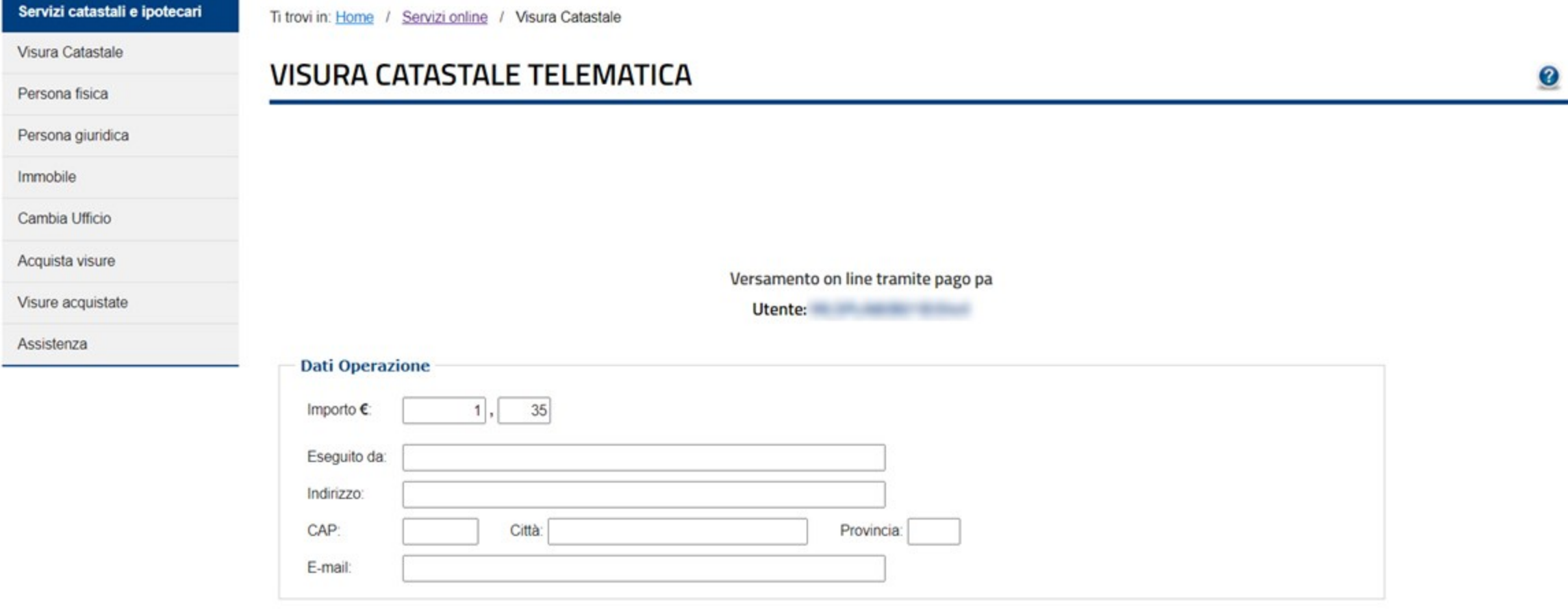

Conferma

#### Agenzia delle Entrate

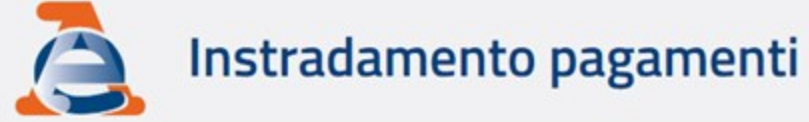

## $\equiv$  Informazioni sulla transazione

Identificativo pagamento numero: 436900 - Visure catastali per il cittadino

Codice fiscale: The Codice of the Codice of the Codice of the Codice of the Codice of the Codice of the Codice

Codice fiscale di chi effettua il pagamento:

**Descrizione: UTENTE CITTADINO** 

## Dettaglio pagamento

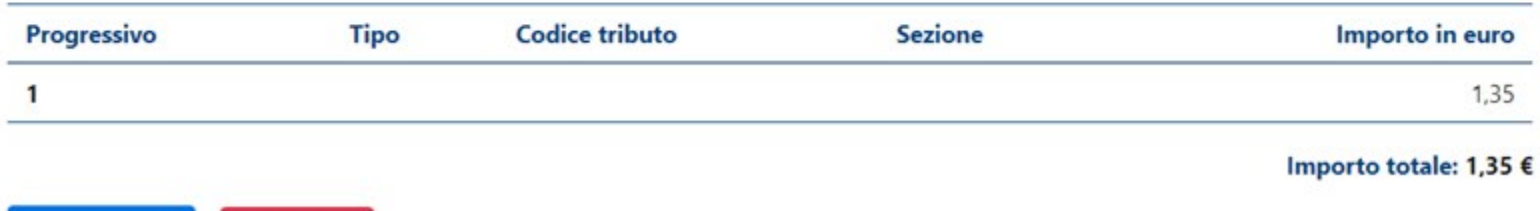

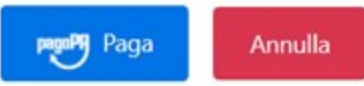

Continua

indirizzo email

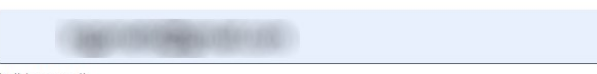

inserisci il tuo indirizzo email

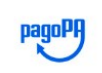

Agenzia delle Entrate /RFS/RF8100000000000000385159/1.35/TXT/AdE/VISCZ\_202102521320600001 1,35€

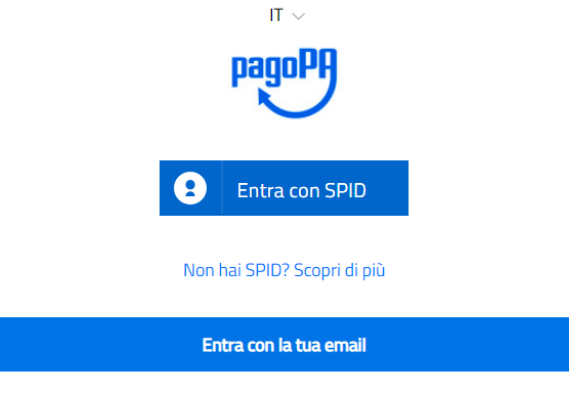

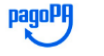

Annulla

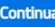

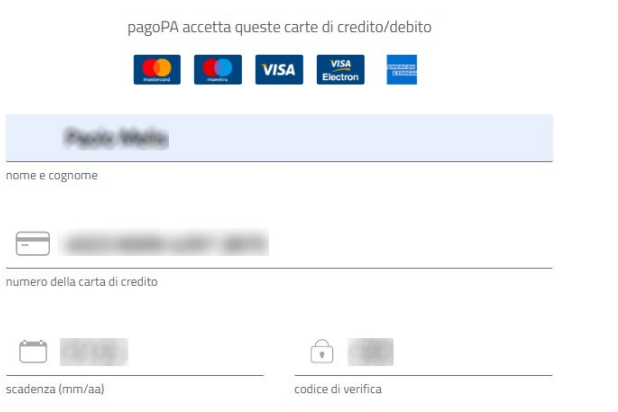

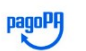

Agenzia delle Entrate /RFS/RF8100000000000000385159/1.35/TXT/AdE/VISCZ\_202102521320600001 1,35 €

Annulla

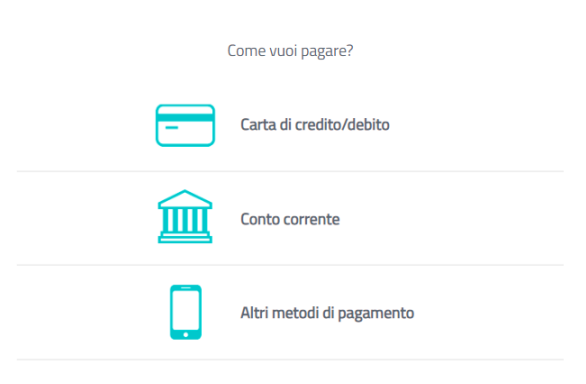

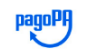

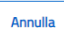

pagoPH

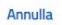

Annulla

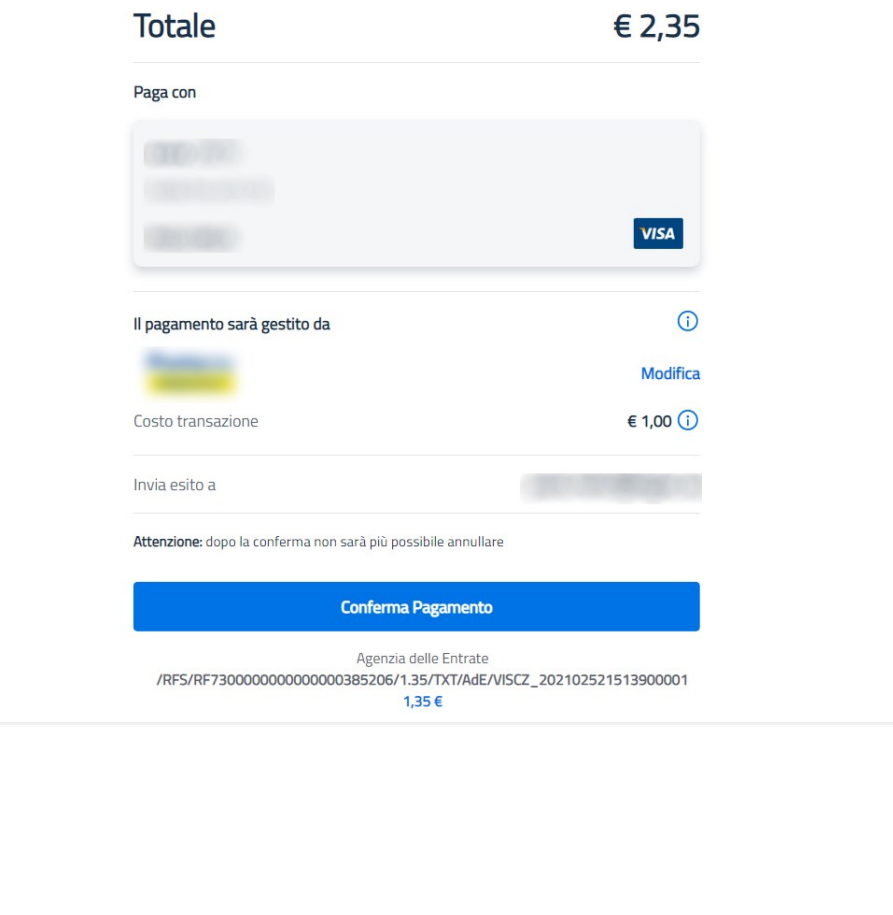

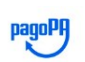

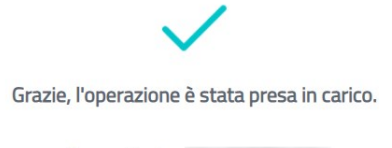

Riceverai l'esito a

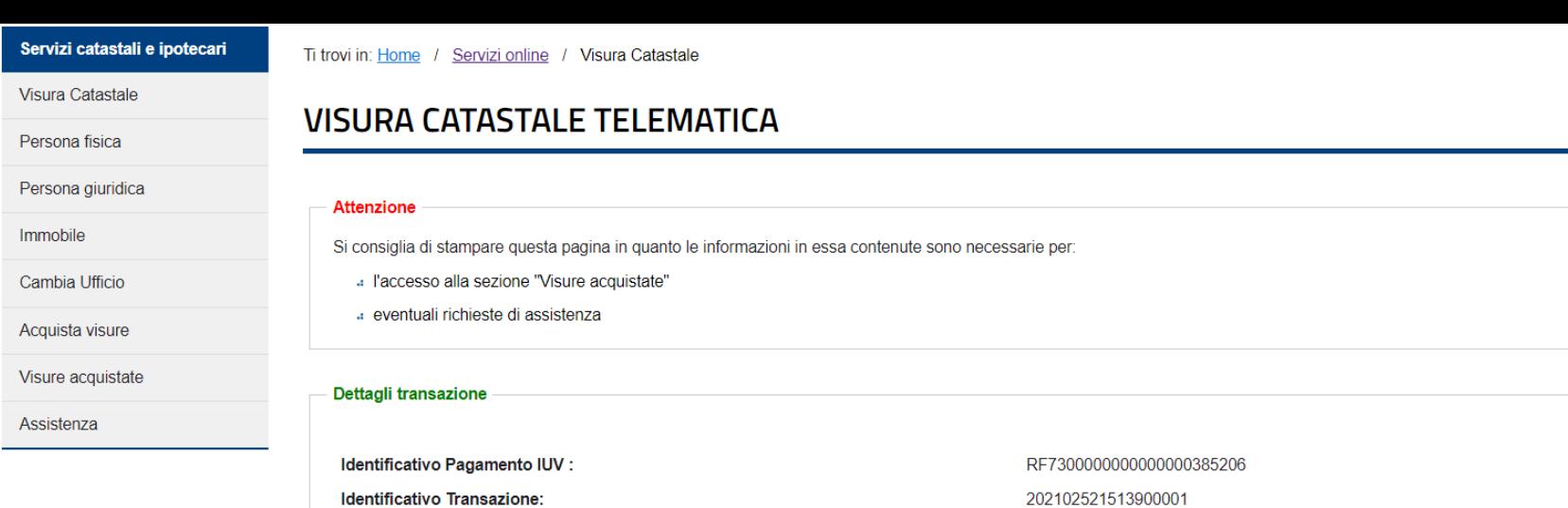

#### Servizi catastali e ipotecari

Ti trovi in: Home / Servizi online / Visura Catastale

Importo pagato:

Preleva visure

Visura Catastale

Persona fisica

 $\overline{V}$ 

Persona giuridica

Immobile

Cambia Ufficio

Acquista visure

Visure acquistate

Assistenza

#### **VISURA CATASTALE TELEMATICA**

#### Visure acquistate e ricevute di pagamento

Sono disponibili solo i documenti relativi agli ultimi sette giorni.

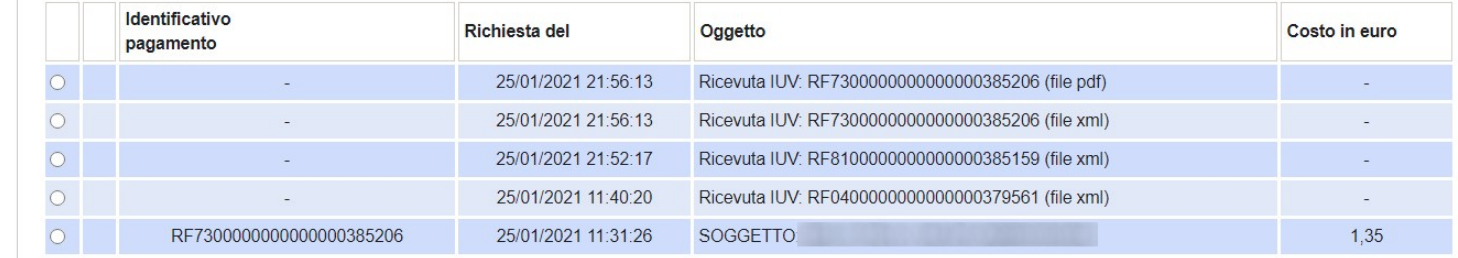

 $1,35$ 

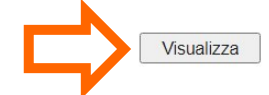

Indietro

3

 $\bullet$ 

# ISPEZIONE IPOTECARIA TELEMATICA

Il servizio di **Ispezione ipotecaria telematica** consente l'accesso telematico alle banche dati ipotecarie anche se il richiedente non è titolare neanche in parte dell'immobile.

Il servizio, limitato alla ricerca delle sole persone fisiche, è disponibile per ricerche su qualsiasi circoscrizione del territorio nazionale, a esclusione delle province di Trento, Bolzano, Trieste, Gorizia e delle altre zone nelle quali vige il sistema tavolare.

**!!** Non può essere effettuata la ricerca di dati relativi a periodi precedenti l'informatizzazione di un ufficio. **!!**

## **Costi del servizio**

per ogni nominativo oggetto della ricerca sono dovuti € 9,45 euro. Se nell'elenco sintetico relativo al soggetto sono presenti più di 30 formalità, sono corrisposti ulteriori € 4,73 per ogni gruppo di 15 formalità.

Per ogni formalità consultata sono dovuti € 5,40.

Il pagamento, contestuale alla richiesta del servizio, è effettuato attraverso il **sistema pagoPA** e le commissioni applicate sono variabili in base al Prestatore di Servizi di Pagamento (PSP) e allo strumento di pagamento scelto. **!!** I documenti richiesti sono disponibili **fino a 7 giorni dal pagamento**. Trascorso questo tempo, non sarà più possibile visualizzarli e prelevarli. **!!**

Ispezione ipotecaria

### **ISPEZIONE IPOTECARIA TELEMATICA**

#### Condizioni di utilizzo

Condizioni generali per l'accesso diretto ai servizi telematici di consultazione della banca dati ipotecaria, ai sensi dell'art.3 del decreto del Direttore dell'Agenzia del Territorio 4 maggio 2007, come integrato da ultimo con provvedimento del direttore dell'Agenzia delle Entrate 28 giugno 2017.

Art. 1

(Oggetto)

L'accesso al sistema telematico dell'Agenzia delle Entrate per la consultazione della banca dati ipotecaria è consentito alle condizioni e nei termini di cui agli articoli seguenti, che il richiedente dichiara di accettare integralmente.

**Art. 2** 

#### (Accesso al servizio)

L'accesso al servizio di consultazione telematica della banca dati ipotecaria avviene con la modalità pro tempore prevista dall'Agenzia delle Entrate, che potra' prevedere un'opportuna registrazione del richiedente.

Art. 3

(Tasse ipotecarie)

La consultazione della banca dati ipotecaria è consentita previo pagamento delle tasse ipotecarie, come previsto dalla normativa vigente, pari a quelle per i servizi telematici in convenzione, aumentate del cinquanta per cento, come da apposito listino. Gli importi di cui al periodo precedente sono versati dall'Utente sul conto corrente postale unico a livello nazionale dell'Agenzia delle Entrate, con le modalità telematiche indicate, che il richiedente dichiara di aver consultato e di accettare integralmente. Per i servizi richiesti è resa disponibile la ricevuta ("RT") rilasciata da pagoPa, il cui importo complessivo comprende le tasse ipotecarie e le eventuali commissioni applicate dal Prestatore di Servizi di Pagamento  $(PSP)$ .

Art. 4

(Utilizzazione dei dati)

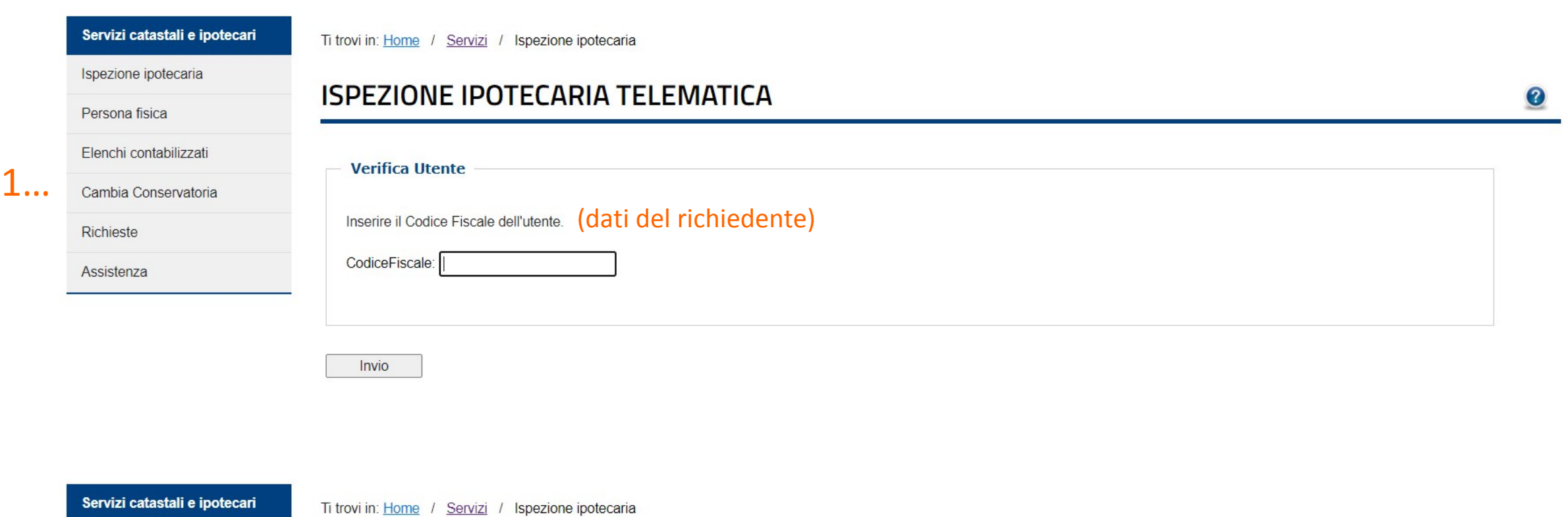

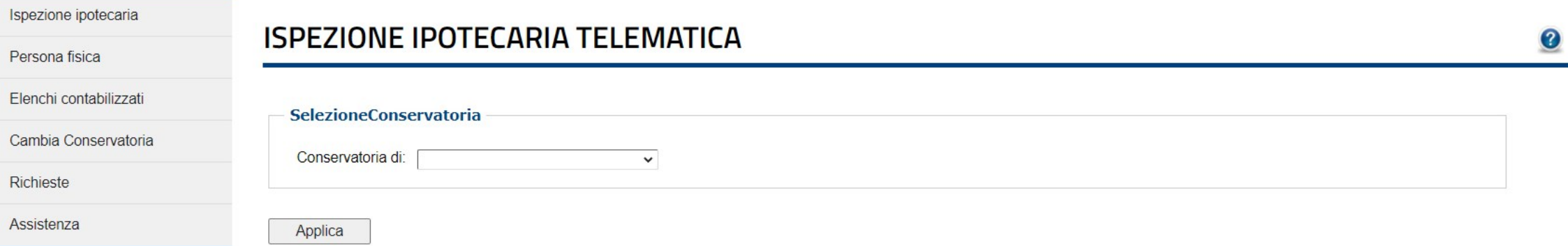

 $2...$ 

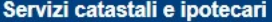

Ti trovi in: Home / Servizi / Ispezione ipotecaria

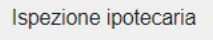

Persona fisica

Richieste

Assistenza

 $3...$ 

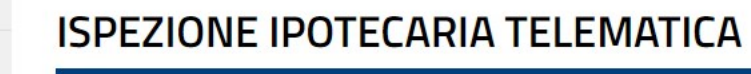

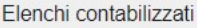

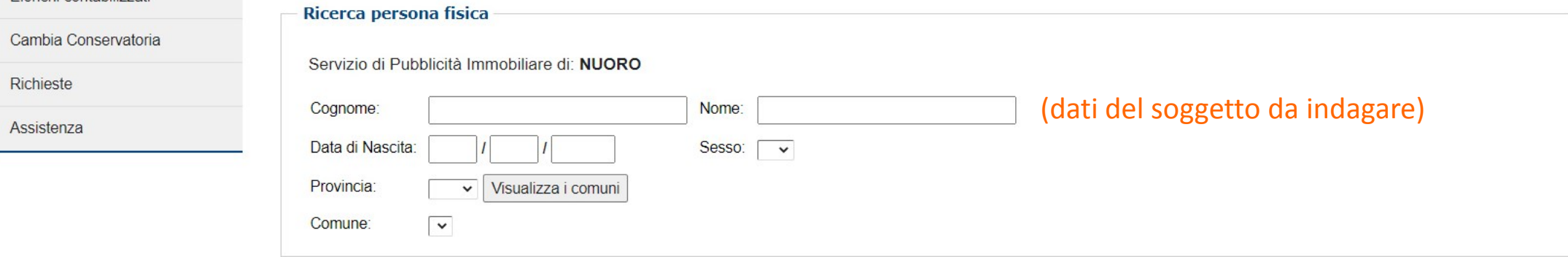

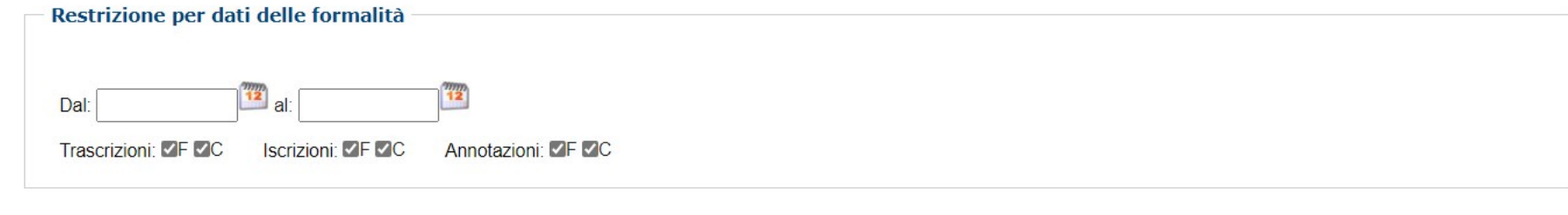

 $\boldsymbol{O}$ 

Ricerca Pulisci

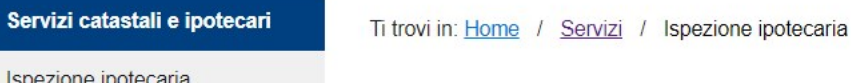

Persona fisica

Elenchi contabilizzati

Cambia Conservatoria

Richieste

4...

5...

Assistenza

### **ISPEZIONE IPOTECARIA TELEMATICA**

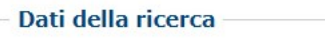

Servizio di Pubblicità Immobiliare di: NUORO

Ispezione Numero: Ricerca: Ristretta Cognome: Nome: Data di nascita: Sesso: Comune di Nascita: Restrizioni: Trascrizioni: F C Iscrizioni: F C Annotazioni: F C

#### **Costo dell'operazione**

#### Importo: 9,45 euro.

Attenzione: la ricerca è stata effettuata dal 30/11/1972 al 12/03/2021

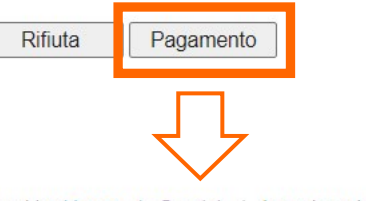

#### Servizi catastali e ipotecari

Ti trovi in: Home / Servizi / Ispezione ipotecaria

Ispezione ipotecaria

Persona fisica

Elenchi contabilizzati

Cambia Conservatoria

Richieste

Assistenza

## **ISPEZIONE IPOTECARIA TELEMATICA**

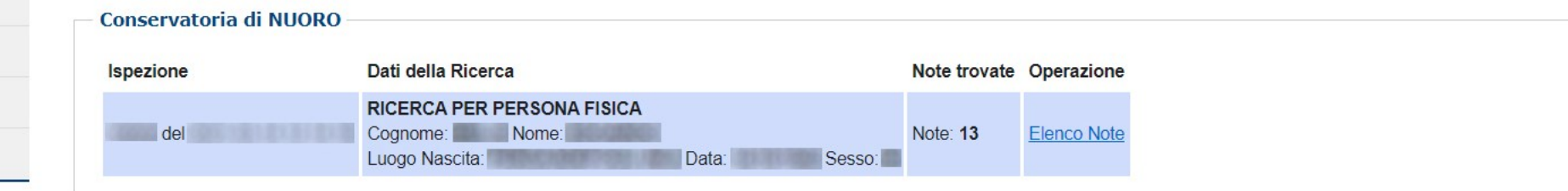

ℯ

#### **ISPEZIONE IPOTECARIA TELEMATICA**

## Elenco sintetico delle formalità

3

#### Dati della ricerca

Servizio di Pubblicità Immobiliare di: NUORO

Ispezione Numero: Note individuate: 13 Ricerca: Ristretta Cognome: Nome: Data di nascita: Sesso: Comune di Nascita: Restrizioni: Trascrizioni: FC Iscrizioni: FC Annotazioni: FC

#### **Elenco sintetico delle formalità**

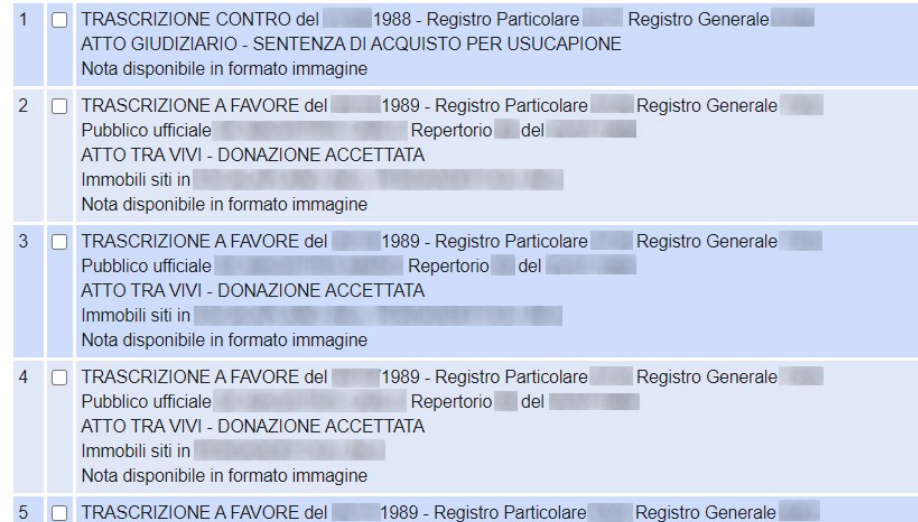

TRA CRIZIONE A FAVORE del /2017 - Registro Particolare Registro Generale

disponibile in formato elettronico Presenza titolo telematico

Repertorio del **Repertorio** 

#### **ISPEZIONE IPOTECARIA TELEMATICA**

IL DOCUMENTO\* RICHIESTO E' PRONTO

Salva Apri Indietro

(\*) RESTERA' DISPONIBILE PER UNA SETTIMANA NELLA SEZIONE RICHIESTE.

#### **ISPEZIONE IPOTECARIA TELEMATICA**

ATTENZIONE: Le richieste eliminate non sono più consultabili.

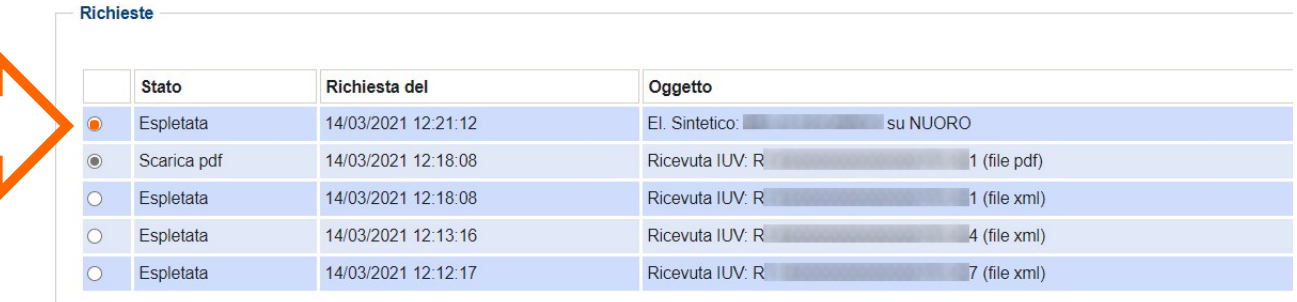

Immob<sup>1</sup> siti in

Not

 $13$ 

Pubblico ufficiale

ATT TRA VIVI - DONAZIONE ACCETTATA

ATTO TRA VIVI - COMPRAVENDITA Immobili siti in the control of the control of the control of the control of the control of the control of the

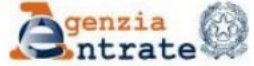

#### Ispezione Ipotecaria

Direzione Provinciale di NUORO Ufficio provinciale - Territorio Servizio di Pubblicità Immobiliare Data 14/03/2021 Ora 12:21:12<br>Pag. 1 - Segue

del 14/03/2021

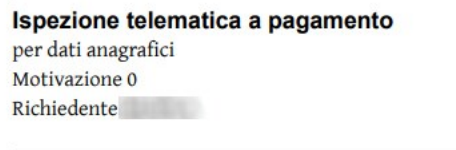

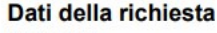

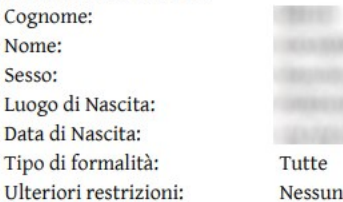

#### Situazione aggiornamento

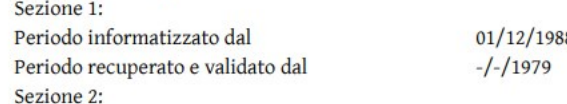

 $88$  al 12/03/2021 al  $30/11/1988$ 

Ispezione n.

Parzialmente recuperato e/o validato nel periodo antecedente al  $-/-/1979$ 

ATTENZIONE: nella Sezione 2 vi possono essere annualita non completate e\o formalita non validate dall'ufficio. Per verificare i dettagli richiedere lo 'Stato dell'automazione'

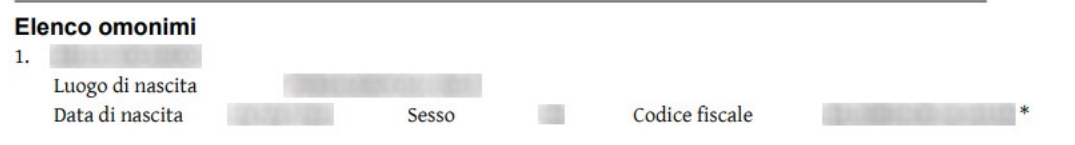

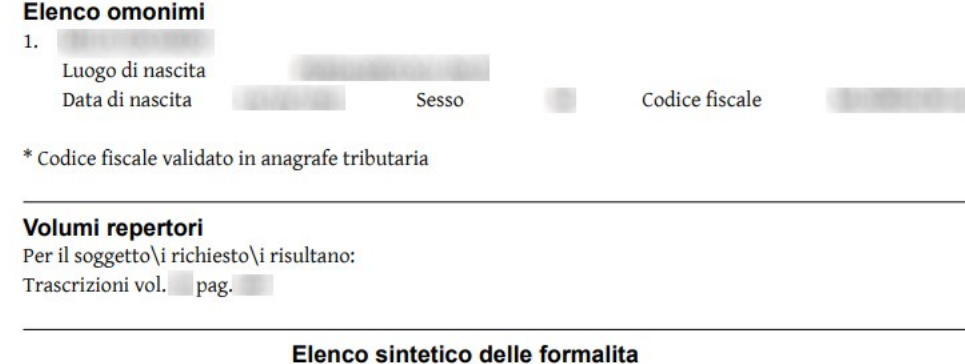

Sezione 1 Periodo informatizzato dal 01/12/1988 al 12/03/2021 - Periodo recuperato e validato dal -/-/1979 al 30/11/1988

1. TRASCRIZIONE CONTRO del Pregistro Particolare Registro Generale ATTO GIUDIZIARIO - SENTENZA DI ACQUISTO PER USUCAPIONE Nota disponibile in formato immagine

**O**senzia 65

#### Ispezione Ipotecaria

Direzione Provinciale di NUORO Ufficio provinciale - Territorio Servizio di Pubblicità Immobiliare Data 14/03/2021 Ora 12:21:12 Pag. 2 - Segue

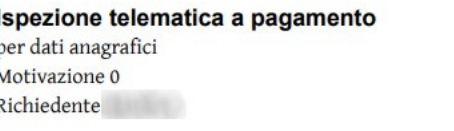

Ispezione n. del 14/03/2021

2. TRASCRIZIONE A FAVORE del - Registro Particolare Registro Generale Pubblico ufficiale Repertorio del ATTO TRA VIVI - DONAZIONE ACCETTATA Immobili siti in

## Visualizzazione nota

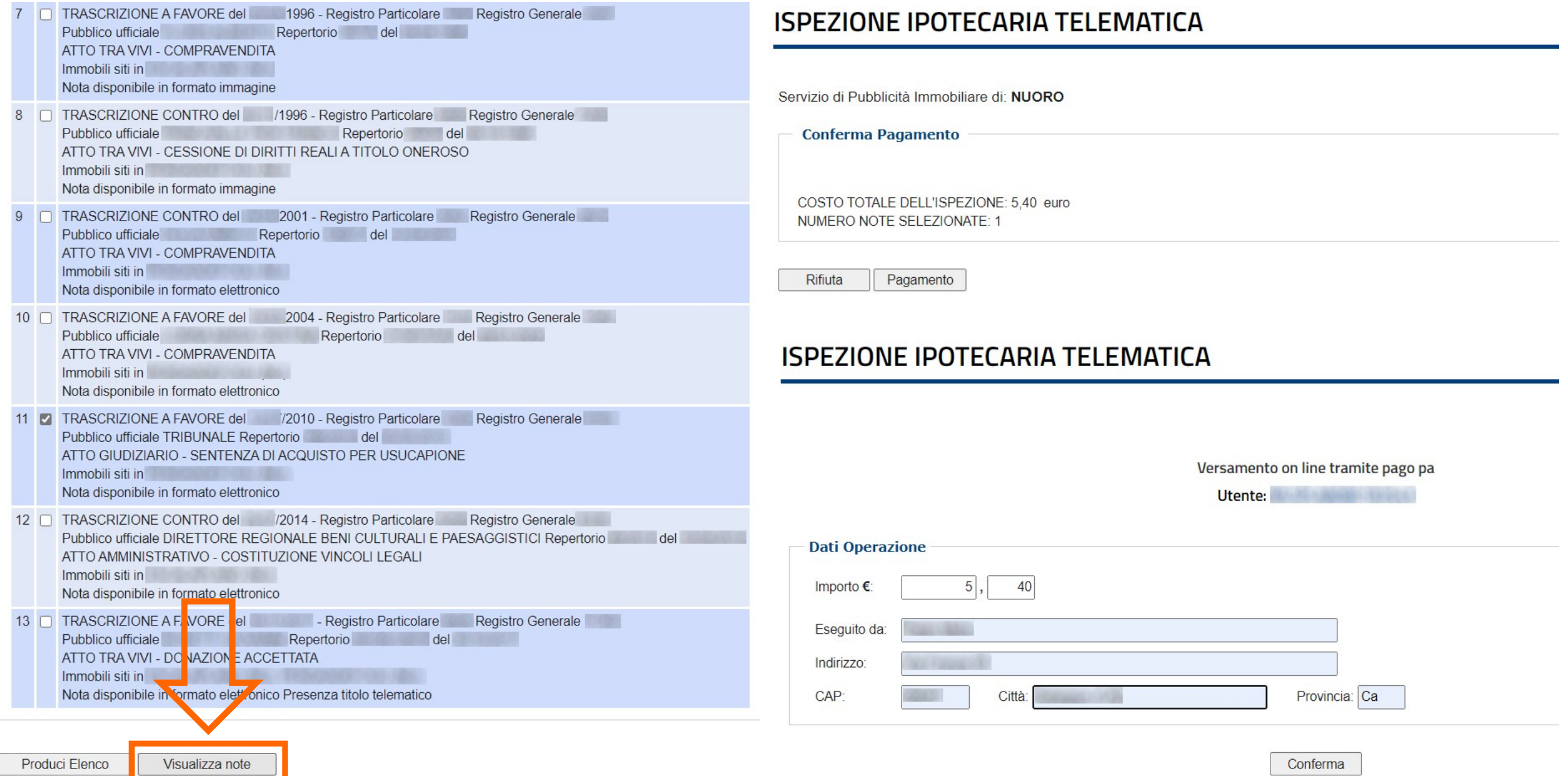

### Hai inviato un pagamento di 6,40€ tramite pagoPA

Ciao il tuo pagamento è andato a buon fine. Di seguito trovi tutti i dettagli dell'operazione.

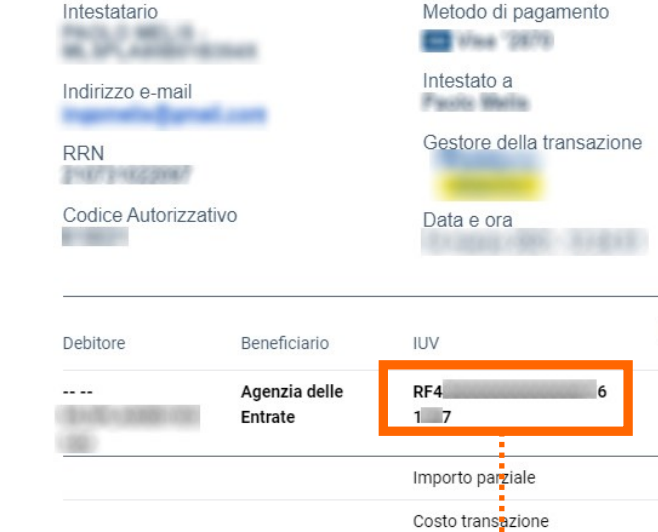

codice utilizzabile per prelevare i documenti entro 7 giorni dalla richiesta

## **ISPEZIONE IPOTECARIA TELEMATICA**

ATTENZIONE: Le richieste eliminate non sono più consultabili.

#### **Richieste**

Importo

 $(\epsilon)$ 

5,40€

5,40€

1,00€

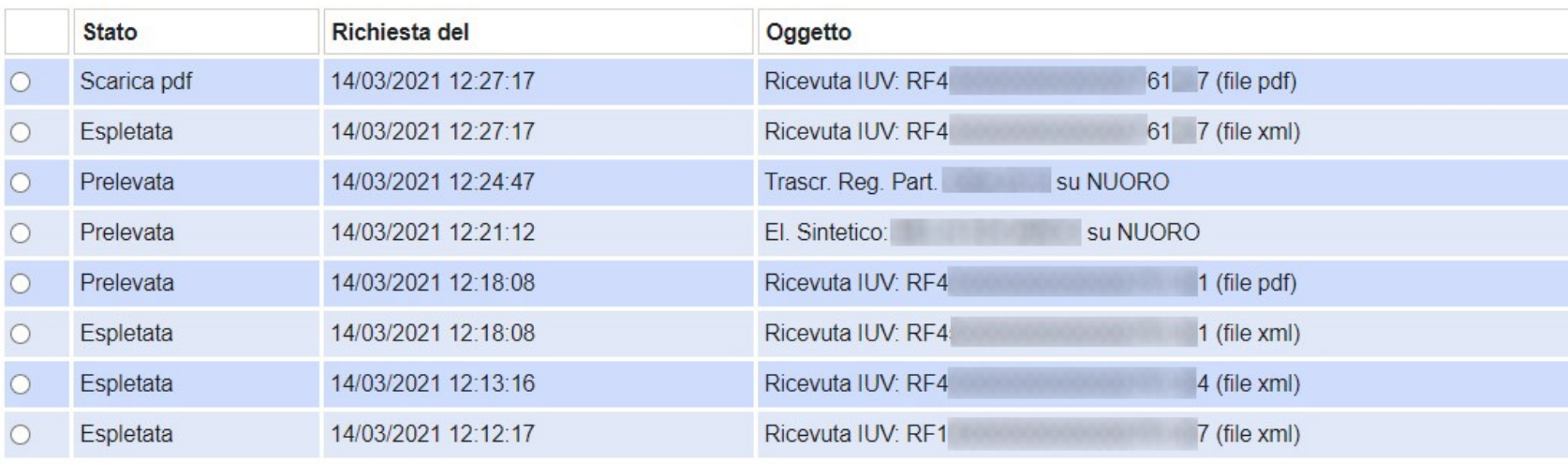

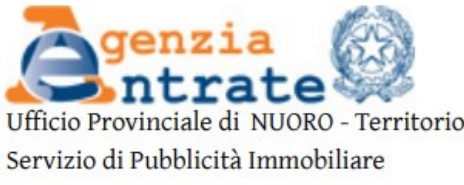

#### Ispezione ipotecaria

 $\mathbf{0}$ 

Data 14/03/2021 Ora 12:24:47

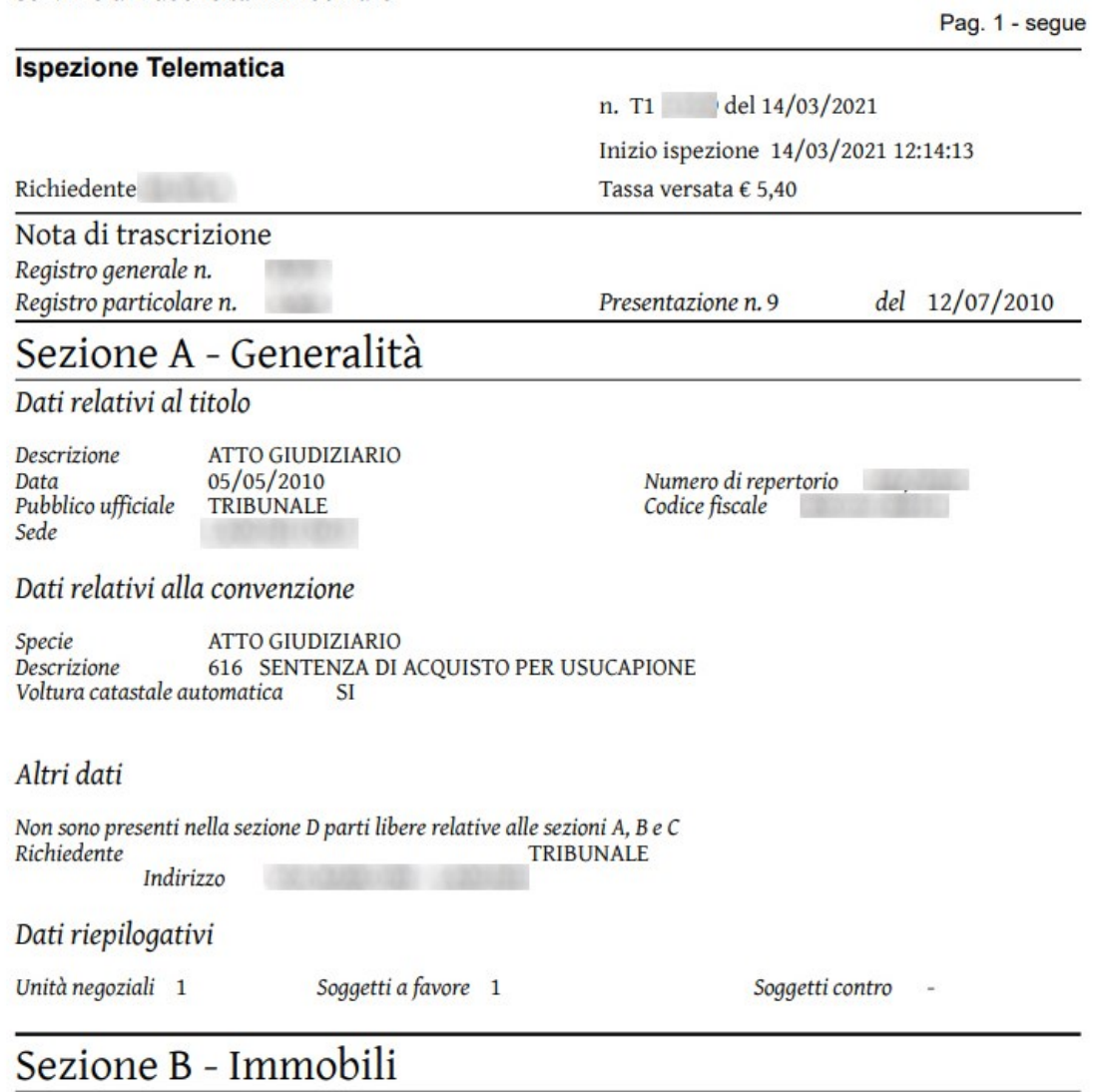

Unità negoziale n. 1